# **СОДЕРЖАНИЕ**

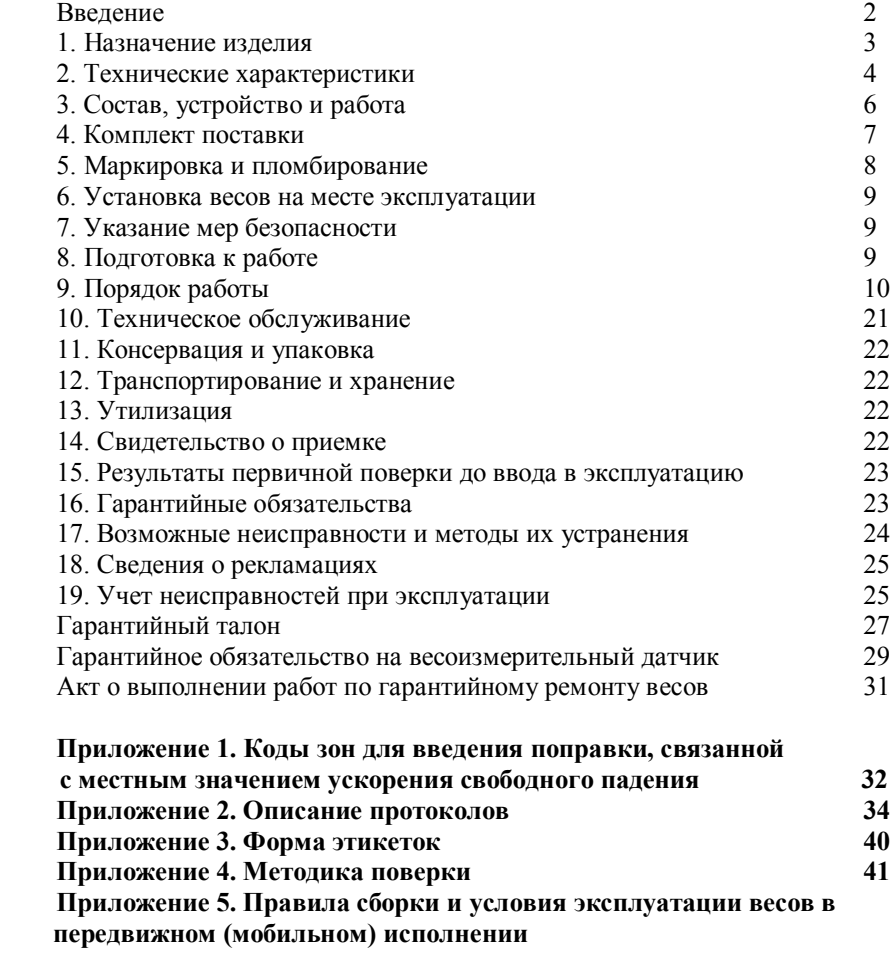

 **(далее - передвижные весы). 47**

#### *Уважаемый покупатель!*

*Благодарим Вас за приобретение весов, изготовленных нашим предприятием, и рекомендуем, прежде чем приступить к эксплуатации, внимательно изучить настоящий документ.*

*Отдельные изменения, вызванные совершенствованием конструкции весов и не требующие особых пояснений, могут быть не описаны в руководстве по эксплуатации до его переиздания.*

Настоящее руководство по эксплуатации (далее – руководство) предназначено для ознакомления с принципом работы, устройством и правилами эксплуатации весов электронных с программируемыми пределами взвешивания и дискретностью отсчета ПВм (далее – весы).

Руководство содержит сведения о назначении весов, их технических характеристиках, составе, работе, ремонте, обслуживании, поверке и указания мер безопасности.

При эксплуатации весов необходимо руководствоваться настоящим документом. Обслуживающий персонал должен изучить настоящее руководство по эксплуатации и знать правила безопасности, действующие на предприятии, эксплуатирующем весы.

### **1. НАЗНАЧЕНИЕ ИЗДЕЛИЯ**

Весы электронные с программируемыми пределами взвешивания и дискретностью отсчета ПВм предназначены для определения массы взвешиваемых грузов с автоматическим или полуавтоматическим управлением диапазоном взвешивания и ценой деления, а также для расчета количества однотипных взвешиваемых предметов.

Весы могут применяться в различных отраслях промышленности, в том числе на предприятиях связи, транспорта, торговли, общественного питания, сельского хозяйства при осуществлении расчетов между покупателем и продавцом в соответствии с Законом Российской Федерации "Об обеспечении единства измерений" - в сферах распространения государственного метрологического надзора и контроля.

Весы выпускаются в модификациях, отличающихся диапазоном измерения и поверочным делением.

Обозначения модификаций:

- ПВм-3/30-П - весы с весоизмерительной платформой и выносным индикатором, светодиодным цифровым дисплеем, тремя программируемыми пределами максимальной нагрузки 3, 15, 30 кг и ценами деления (дискретностями отсчета), с функцией расчета количества однотипных взвешиваемых предметов);

- ПВм-3/150-П - весы с весоизмерительной платформой и выносным индикатором, светодиодным цифровым дисплеем, тремя программируемыми пределами максимальной нагрузки 30, 60, 150 кг и ценами деления (дискретностями отсчета), с функцией расчета количества однотипных взвешиваемых предметов);

- ПВм-3/300-П - весы с весоизмерительной платформой и выносным индикатором, светодиодным цифровым дисплеем, тремя программируемыми пределами максимальной нагрузки 60, 150, 300 кг и ценами деления (дискретностями отсчета), с функцией расчета количества однотипных взвешиваемых предметов);

- ПВм- 3/600-П - весы с весоизмерительной платформой и выносным индикатором, светодиодным цифровым дисплеем, тремя программируемыми пределами максимальной нагрузки 150, 300, 600 кг и ценами деления (дискретностями отсчета), с функцией расчета количества однотипных взвешиваемых предметов).

Весы могут быть оснащены интерфейсом RS 232 или USB для связи с внешним электронным устройством (например, ЭВМ, принтеры, электронные контрольно-регистрирующие кассовые машины), функцией введения поправки, связанной с местным значением ускорения свободного падения.

Весы оснащены встроенным источником постоянного тока и могут использоваться в условиях отсутствия или нестабильного напряжения в сети переменного тока.

Весы могут быть оснащены рядом других сервисных функций, связанных с обработкой результатов взвешивания:

- сравнения масс;

- управления внешним устройством при загрузке весов;

- подсчета количества однотипных взвешиваемых предметов;

- проведения математических операций с результатами взвешиваний или расчета количества взвешиваемых предметов;

- предварительной установки массы тары.

### **2. ТЕХНИЧЕСКИЕ ХАРАКТЕРИСТИКИ**

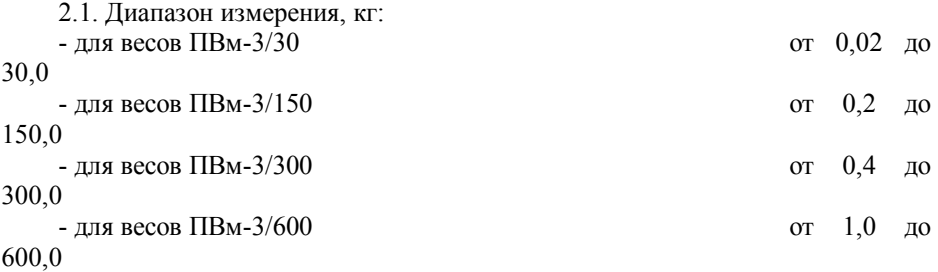

2.2. Max, Min, поверочное деление и цена деления весов в зависимости от их модификации:

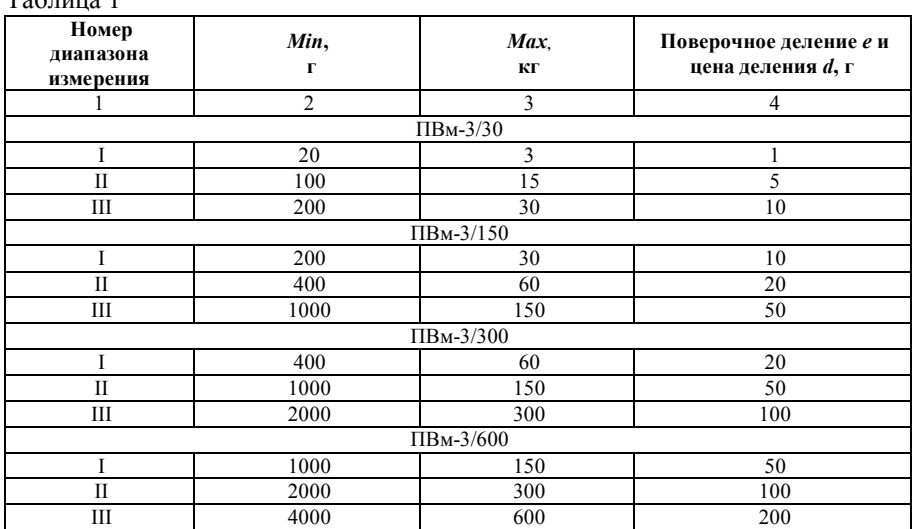

2.3. Пределы допускаемой погрешности<sup>1</sup>, г:

## Таблица 2

 $T_0$ блица 1

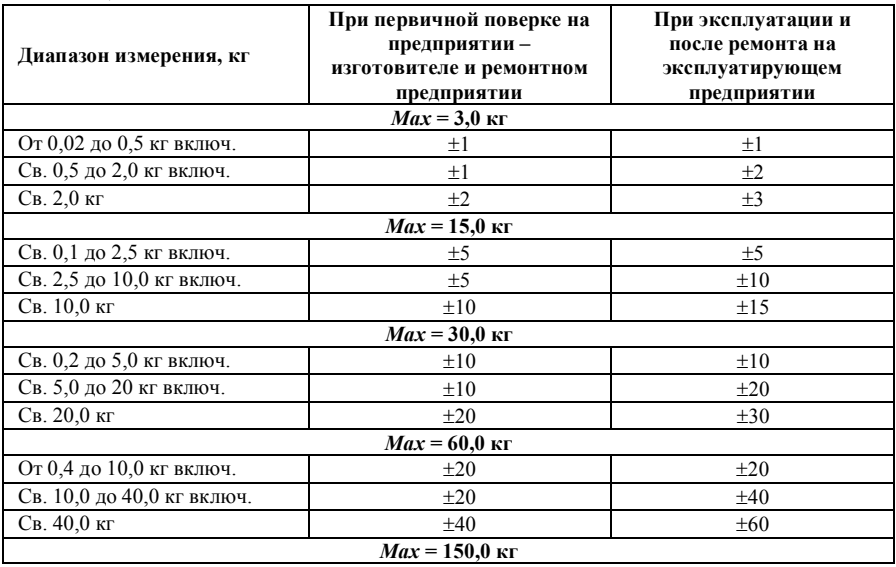

<sup>1</sup> Весы поверены на широте г. Углича

-

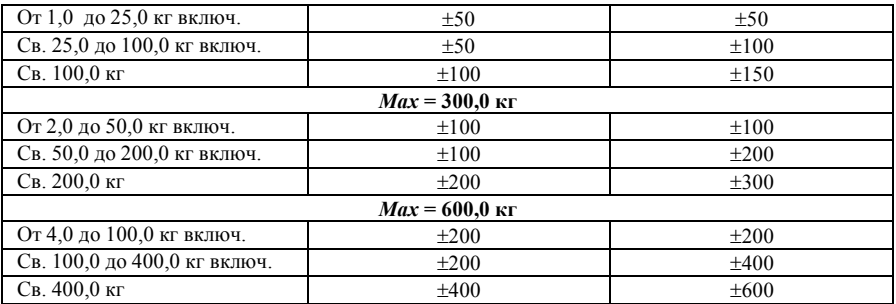

Значения пределов допускаемой погрешности применимы к значениям массы нетто при любом возможном значении массы тары, кроме предварительно заданной. В режиме автоматического изменения пределов взвешивания, погрешность определяется с учетом достигнутого диапазона измерения.

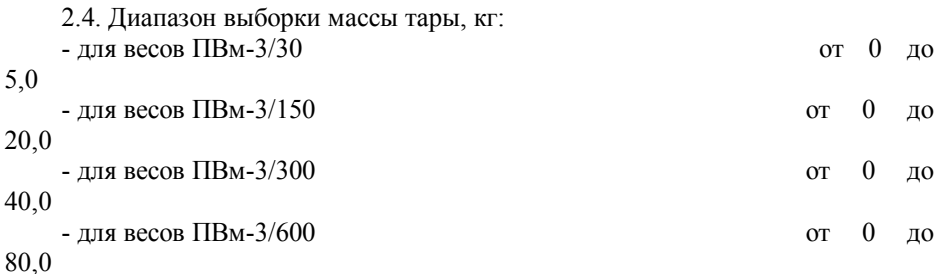

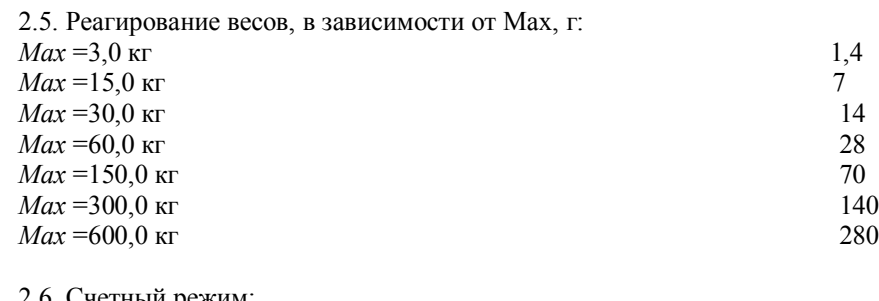

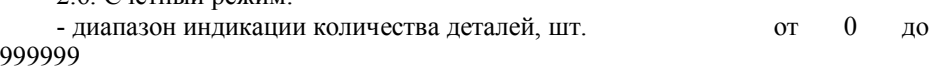

- дискретность индикации количества деталей, шт.

1

2.7. Время измерения, с 5, не более

2.8. Время готовности весов к работе, мин. 5, не менее

2.9. Диапазон рабочих температур, °C сотрот и от минус 10 до  $+40$ 2.10. Параметры электрического питания: - от сети переменного тока (через адаптер сетевого питания): напряжение, В от 187 до 253 частота. Ги  $\alpha$  51 - от встроенного источника постоянного тока: напряжение, В  $\sigma$  7,8 ток. А  $0.5$ , не более - выходное напряжение адаптера сетевого питания постоянного или переменного тока,  $\beta$  от 7,5 до 12 2.11. Габаритные размеры, мм, не более - весоизмерительной платформы: для весов ПВм-3/30 320x320x100 для весов ПВм-3/150 620х420х150 для весов ПВм-3/300, ПВм-3/600 870x670x150 - индикатор: 180х150х150 2.12. Масса, кг, не более: - весы ПВм-3/30 8,0 - весы ПВм-3/150 30,0 - весы ПВм-3/300, ПВм-3/600 50,0 2.13. Вероятность безотказной работы весов за 1000 ч 0,92

2.14. Средний срок службы, лет 10

# **3. СОСТАВ, УСТРОЙСТВО И РАБОТА**

3.1. Весы состоят из грузоприемного устройства с весоизмерительной платформой, индикатора, размещенного на отдельной стойке, крепящейся к корпусу весов (рисунок 1) или любой горизонтальной поверхности.

3.2. Принцип действия весов основан на преобразовании деформации упругого элемента весоизмерительного датчика, возникающей под действием силы тяжести взвешиваемого груза, в электрический сигнал, частота которого изменяется пропорционально массе груза. Результат измерения массы отображается на цифровом дисплее.

Весы имеют устройства, реализующие следующие функции:

- вывод на цифровой дисплей значений массы брутто, нетто;
- выборки массы тары;
- установки по уровню;
- полуавтоматической установки нуля;
- слежения за нулем.
- введения гравитационной поправки;

- сигнализации о перегрузке весов и диагностики сбоев, возникающих при их работе;

- расширения показаний.

Весы могут быть оснащены рядом других сервисных функций, связанных с обработкой результатов взвешивания:

- сравнения масс;

- управления внешним устройством при загрузке весов;

- подсчета количества однотипных взвешиваемых предметов;

- проведения математических операций с результатами взвешиваний или расчета количества взвешиваемых предметов;

- предварительной установки массы тары.

# **4. КОМПЛЕКТ ПОСТАВКИ**

Таблица 3

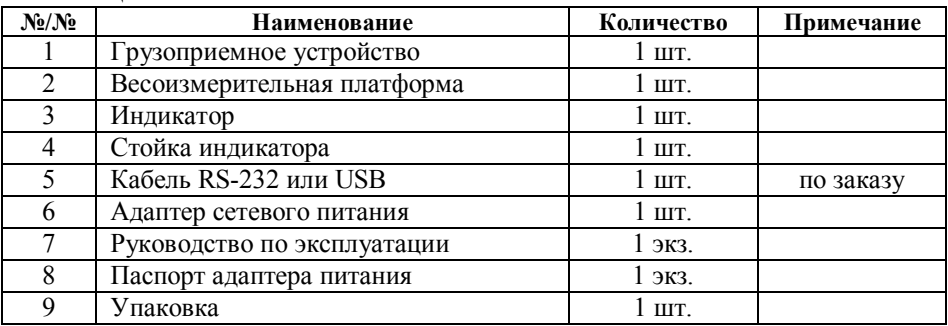

Место нанесения знака поверки

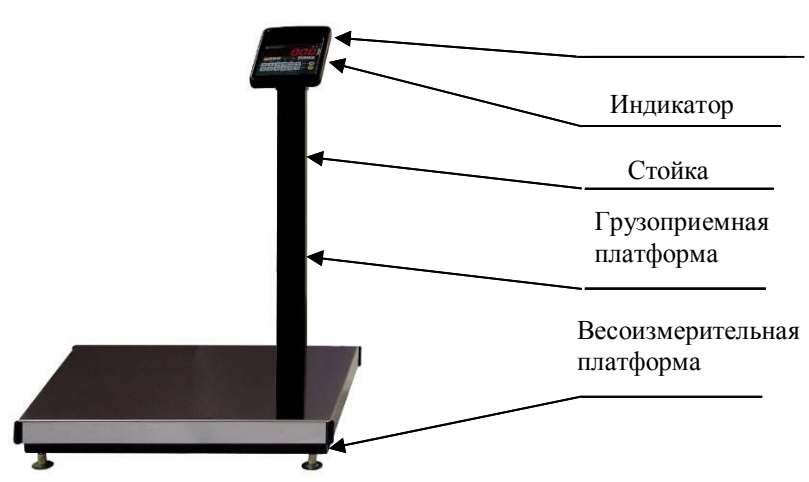

Рисунок 1 – Весы ПВм. Состав весов

# **5. МАРКИРОВКА И ПЛОМБИРОВАНИЕ**

5.1. Маркировка должна содержать:

- торговую марку изготовителя или его полное наименование;
- модификация весов;
- максимальную нагрузку в виде*: Max1=…; Max2=…; Max3=…;*
- минимальную нагрузку в виде:  $Min_1 = ...$ ;  $Min_2 = ...$ ;  $Min_3 = ...$ ;
- поверочное деление в виде: *е1=… ; е2=… ; е3=…* ;
- серийный номер;
- знак утверждения типа;
- -номер ПО;
- максимальный диапазон устройства выборки массы тары в виде:  $T = -$ ;
- номер ТУ;
- год выпуска.
- 5.2. Место пломбировки от несанкционированного доступа

Защита от несанкционированного доступа к настройкам и данным измерений обеспечивается двумя защитными пломбами для весов платформенных, которые находятся на тыльной стороне индикатора, а также на разъеме кабеля весоизмерительной платформы (как показано на рисунке 2).

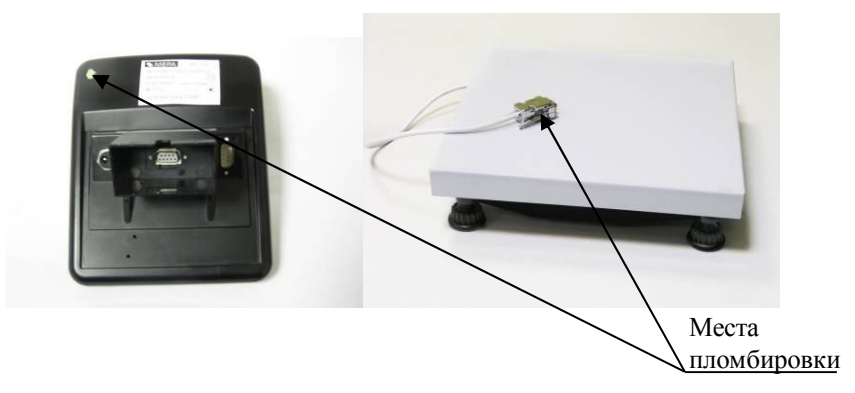

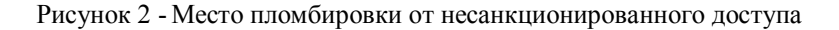

5.3 Место нанесения знака поверки в соответствии с рис. 1

# **6. УСТАНОВКА ВЕСОВ НА МЕСТЕ ЭКСПЛУАТАЦИИ**

6.1. Первоначальную установку весов у потребителя рекомендуется осуществлять силами представителей специализированных предприятий (организаций), уполномоченных изготовителем на право проведения гарантийного ремонта и технического обслуживания. Перечень и адреса специализированных предприятий приведены в Приложении 1.

6.2. При получении весов потребитель обязан проверить состояние упаковки, и если будут обнаружены повреждения упаковки, необходимо составить акт и выставить претензии транспортной организации.

6.3. Если при распаковке весов обнаружены некомплектность или дефекты, весы возвращаются изготовителю для замены или восстанавливаются специалистами на месте, при этом составляется акт, который, оформленный надлежащим образом, направляется изготовителю.

# **7. УКАЗАНИЕ МЕР БЕЗОПАСНОСТИ**

7.1. Весы изготовлены в соответствии с требованиями **ТУ 4274-004- 49290937-2012**, обеспечивающими безопасность жизни и здоровья потребителей.

7.2. При работе с весами должны соблюдаться требования безопасности, указанные в настоящем документе, а также требования безопасности, установленные на предприятии, на котором они эксплуатируются.

7.3. При подключении весов к сети переменного тока через адаптер сетевого питания, опасным производственным фактором является поражающее действие от цепей адаптера сетевого питания находящихся под переменным напряжением 220В.

7.4. Не оставлять весы без присмотра при их подключении к сети переменного тока через адаптер сетевого питания.

7.5. Адаптер сетевого питания должен иметь сертификат соответствия.

7.6. Подключение кабелей связи и питания производить только при отключенном от сети сетевом адаптере питании.

### **8. ПОДГОТОВКА К РАБОТЕ**

8.1. Установить весы на стол или любую горизонтальную поверхность. Вывернуть опоры весов **ПВм-3/150, ПВм-3/300, ПВм-3/600** на 2-3 мм и вынуть транспортные прокладки, расположенные между опорой и верхней крестовиной весов.

8.2. Зафиксировать стойку (если стойка входит в комплект поставки), для чего: прикрутить ее болтами к основанию весов. В случае если стойка индикатора не используется, индикатор может устанавливаться отдельно. Пропустить кабель, идущий от весов, через нижний паз стойки и внутри стойки.

8.3. Соединить разъем кабеля весоизмерительной платформы с ответной частью, расположенной на задней крышки индикатора. Излишки кабеля убрать внутрь стойки. Установить индикатор на стойку. Подключить внешние электронные устройства к индикатору.

8.4. Вращением регулировочных опор установить весы в строго горизонтальном положении, контролируя установку по уровню, расположенному на грузоприемном устройстве. Уровень, после установки весов в горизонтальное положение, не должен смещаться при нагружении весов грузом массой, равной наибольшей нагрузке.

*Примечание - Если при взвешивании грузов массой, равной Max время измерения массы более 4-х секунд, необходимо изменить место размещения весов на место с меньшим уровнем вибрации.*

### **9. ПОРЯДОК РАБОТЫ**

9.1. Описание указателей и кнопок, расположенных на лицевой панели индикатора, и их функциональное назначение

9.1.1. На лицевой панели индикатора расположены кнопки, имеющие следующие обозначения и функциональное назначение:

**« »** - включение и выключение питания при удержании в нажатом состоянии не менее 2-х сек, возврат в режим индикации массы при кратковременном нажатии;

 $\mathcal{L}(\mathbf{u})$  - ввод кода товара, осреднение показаний массы;

**«>0<»** - установка нулевых показаний;

**«MRC»** - извлечение информации из памяти индикатора, двойное нажатие стирает содержимое памяти;

**«M+»** - добавить в память;

**«M-»** - вычесть из памяти;

**« »** - передача информации в компьютер или на принтер;

**«>T<»** - ввод тары взвешиванием (выборка массы тары);

**« »** - ввод данных;

**« »** - ввод значения массы тары с клавиатуры;

**«С»** - стирание данных;

**«Р1»** - выбор режимов (управления внешними устройствами, сравнения масс или счетного режима);

**«Р2»** - старт работы внешнего устройства;

**«▲»** - ввод эталонного количества в счетном режиме;

**«0»…«9»** - ввод цифр **0…9**;

**«I»**- выбор режима работы в диапазоне от *Min<sup>1</sup>* до *Max<sup>1</sup>* с ценой деления d1;

**«II»** - выбор режима работы в диапазоне от *Min* <sup>2</sup> до *Max*<sup>2</sup> с ценой деления d<sub>2</sub>:

**«III»** - выбор режима работы в диапазоне от *Min* <sup>3</sup> до *Max*<sup>3</sup> с ценой деления d3;

**«AUTO»** - режим автоматического выбора диапазона измерения и цены деления в зависимости от массы взвешиваемого груза.

9.1.2. На лицевой панели расположены точечные указатели, имеющие следующие обозначения:

**« »** - включено питание от сети переменного тока;

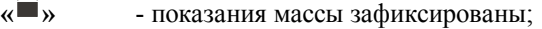

**«М»** - в памяти индикатора имеются не нулевые данные;

**« »** - стабильные показания массы;

**«NET»** - введено значение массы тары;

**«>0<»** - стабильные нулевые показания;

**«I»**, **«II»**, **«III»** - индикация рабочего диапазона измерения.

9.2. Подготовка весов к включению

ВНИМАНИЕ: ПРИ ПЕРВОМ ВКЛЮЧЕНИИ НЕОБХОДИМО ПРОИЗВЕСТИ ЗАРЯДКУ АККУМУЛЯТОРА, УСТАНОВЛЕННОГО В ИНДИКАТОРЕ, В ТЕЧЕНИЕ 20 ЧАСОВ. АККУМУЛЯТОР ЗАРЯЖАЕТСЯ АВТОМАТИЧЕСКИ ПРИ ПОДКЛЮЧЕНИИ ИНДИКАТОРА К СЕТИ ПЕРЕМЕННОГО ТОКА ЧЕРЕЗ АДАПТЕР СЕТЕВОГО ПИТАНИЯ!

Для зарядки аккумулятора вставить разъем адаптера сетевого питания в ответное гнездо индикатора. Вставить вилку адаптера сетевого питания в розетку с сетевым питанием, при этом загорается указатель **« »**. Вилка должна плотно вставляться в розетку.

Весы работоспособны как при работе от аккумуляторов, так и при зарядке аккумуляторов от сети переменного тока через адаптер сетевого питания.

9.3. Включение весов

Для включения весов нажать и удерживать в течение не менее двух секунд кнопку «  $\bigcirc$ ». На дисплее индикатора последовательно индицируется номер установленного программного обеспечения (379Х, где Х – номер протокола), номер кода зоны в формате **«GEO XX»** (где ХХ - код зоны из Приложения 2), нулевые показания и горит указатель **«>0<»**. Весы готовы к эксплуатации не менее чем через 5 минут после их включения.

ВНИМАНИЕ: ЕСЛИ КОД ЗОНЫ В КОТОРОЙ ЭКСПЛУАТИРУЮТСЯ ВЕСЫ (СМ. ПРИЛОЖЕНИЕ 2) НЕ СООТВЕТСВУЕТ ВЫСВЕТИВШЕМУСЯ НА ТАБЛО КОДУ, НЕОБХОДИМО ВВЕСТИ ПРАВИЛЬНЫЙ КОД ЗОНЫ В СООТВЕТСТВИИ С П. 9.7.1!

9.4. Режим работы весов с заводскими настройками (работают кнопи **« »**, **«>0<»**, **«>Т<»**, остальные не используются).

Выполнить операции:

- если показания на дисплее отличны от нуля, нажать на кнопку **«>0<»** . При стабильном значении нулевых показаний загорается указатель **«>0<»**;

- установить взвешиваемый груз на грузоприемное устройство, при достижении стабильных показаний загорается индикатор **« »**, а на дисплее **«МАССА»** высветится измеренное значение массы груза.

Для задания массы тары (выборка) установить тару на грузоприемное устройство, нажать на кнопку **«>Т<»**, при этом на дисплее индикатора появятся нулевые показания и загорится указатель **«NEТ»**.

При снятии тары с грузоприемного устройства на дисплее высветится вес тары со знаком **«-»**.

Для обнуления массы тары необходимо нажать на кнопку **«>Т<»** при разгруженной платформе.

Масса брутто не должна превышать НПВ.

9.5. Выключение весов

Для выключения весов нажать и удерживать в течение не менее двух секунд кнопку **« »**.

Вынуть адаптер сетевого питания из розетки.

9.6. Работа весов от встроенного источника постоянного тока

9.6.1. Весы с источником постоянного тока, для уменьшения энергопотребления, после прекращения процесса взвешивания, работают в следующем режиме:

- через 5 минут на дисплее **«МАССА»** в младшем разряде высвечивается **0**. Возврат весов в обычный режим работы происходит автоматически после установки груза на грузоприемное устройство или после нажатия на любую кнопку на клавиатуре индикатора.

- через 30 минут весы выключаются.

9.6.2. При понижении напряжения встроенного источника постоянного тока ниже допустимого уровня на дисплее **«МАССА»** высвечивается надпись **Lo bat**, измерения массы при этом блокируются, а через 3-5 секунд весы выключаются.

Для продолжения работы весов необходимо произвести зарядку аккумулятора

9.7. Специальные режимы работы весов

Индикатор наряду с основным режимом измерения массы взвешиваемого груза дополнительно поддерживает один из четырех специальных режимов:

0 – режим сравнения масс;

1 – режим управления внешним устройством при загрузке весов без автоматического сброса тары;

2 – режим управления внешним устройством при загрузке весов с автоматическим сбросом тары;

3 – счетный режим (включен по умолчанию).

Для включения специальных режимов работы весов выполнить операции:

- выключить индикатолр, нажав и удерживая в течение двух секунд кнопку **« »**;

- нажать кнопку **«5»** и, удерживая в нажатом состоянии, кратковременно нажать кнопку **«**  $\bigcirc$  »;

- отпустить кнопку **«5»**;

- последовательно нажать кнопки **«1»**, **« »**.

Для восстановления заводских настроек выполнить выше описанные операции, но вместо кнопки **«1»** нажать кнопку **«0»**.

Для выбора требуемого режима работы необходимо последовательно нажать кнопки **«Р1»**, цифровую кнопку, соответствующую номеру режима (за исключением счетного режима, который включен всегда, если не выбран один из первых трех) и кнопку ввода **« »**. Данная настройка сохраняется в энергонезависимой памяти и не изменяется после выключения весов.

9.7.1. Программирование кода зоны для введения поправки, связанной с местным значением ускорения свободного падения

Включить весы, кратковременно нажав на кнопку **« »**. При появлении на дисплее индикатора информации **«GEO XX»** последовательно нажать на кнопки **« »** и **«С»**. Ввести необходимый код зоны в соответствии с Приложением 2 и нажать на кнопку **« »**, после чего весы перейдут в рабочий режим.

*Программирование кода зоны доступно только для специалистов сервисных центров. После изменения кода зоны весы подлежат поверке.* 

Для просмотра числа изменений кодов зоны нажать и удерживать в нажатом состоянии не менее двух секунд кнопку **«>0<»**.

9.7.2 Программирование предела измерения и цены деления

9.7.2.1. Выбор режим измерения с автоматическим переключением диапазонов измерения

При нагружении весов в режиме автоматического выбора диапазона измерения, если измеренное значение массы превысит установленное значение максимальной нагрузки для рабочего диапазона (*Max*), весы изменят значение максимальной нагрузки и цену деления в сторону увеличения до одного из следующих разрешенных значений. При разгружении весов в этом режиме переключение значений *Max* не производится до полного обнуления показаний измеренной массы. При установлении нулевых показаний весы автоматически перейдут в режим работы с минимально разрешенной нагрузкой *Max* и соответствующей ей цены деления.

При работе весов в режиме автоматического изменения предела взвешивания и нахождении весов во II или III диапазоне, переключение в младший диапазон происходит только при нулевых значениях тары, после разгружения грузоприемного устройства.

Для выбора режима автоматического переключения диапазона измерения нажать и удерживать в нажатом состоянии кнопку **«AUTO»** до появления звукового сигнала.

Номер диапазона, в котором осуществляется измерение, отображается на указателе диапазона.

Возврат в первый диапазон происходит автоматически при нулевых показаниях на дисплее.

9.7.2.2. Выбор режима работы весов в диапазоне I с *Max*<sup>1</sup> и ценой деления *d<sup>1</sup>* (Таблица 1)

Для выбора режима работы нажать и удерживать в нажатом состоянии кнопку **«I»** до появления звукового сигнала, при этом загорается указатель **«I»**. При превышении массы взвешиваемого груза значения *Max*<sup>1</sup> весы будут сигнализировать о перегрузке.

9.7.2.3. Выбор режима работы весов в диапазоне II с *Max*<sup>2</sup> и ценой деления *d<sup>2</sup>* (Таблица 1)

Для выбора режима работы нажать и удерживать в нажатом состоянии кнопку **«II»** до появления звукового сигнала, при этом загорается индикатор **«II»**. При превышении массы взвешиваемого груза значения *Max*<sup>2</sup> весы будут сигнализировать о перегрузке.

9.7.2.4. Выбор режима работы весов в диапазоне III с *Max*<sup>3</sup> и ценой деления *d3* (Таблица 1)

Для выбора режима работы нажать и удерживать в нажатом состоянии кнопку **«III»** до появления звукового сигнала, при этом загорается индикатор **«III»**. При превышении массы взвешиваемого груза значения *Max*<sup>3</sup> весы будут сигнализировать о перегрузке.

Выбранный режим измерения сохраняется при выключении весов. При поставке весов по умолчанию включен режим **«AUTO»**.

9.7.3. Предварительное задание массы тары

Нажать кнопку **« »**. При этом весы входят в режим ожидания ввода значения массы тары, на дисплее индицируется значение ранее введенной массы тары и мигает знак **«-»**. Используя цифровые кнопки от **«0»** до **«9»**, набрать требуемое значение массы тары и для подтверждения ввода еще раз нажать кнопку **« »** или через 10 секунд ввод значения массы тары осуществиться автоматически. Если введены ненулевые значения массы тары, зажигается индикатор **«NET»**.

9.7.4. Режимы сравнения масс

9.7.4.1. Режим сравнения масс с сигнализацией о превышении измеряемой массы груза предварительно заданного значения

Войти в режим, последовательно нажимая кнопки **«Р1»**, **«0»** и кнопку **« »**. Для ввода контрольной массы нажать кнопку **«Р2»**, при этом на дисплее появится индикация ранее введенной контрольной массы и мигает децимальная точка. Пользуясь клавиатурой, ввести значение контрольной массы (массы, с которой будет осуществляться сравнение). Подтвердить ввод нажатием кнопки **« »**. После ввода контрольной массы, взвешенная масса будет постоянно сравниваться со значением контрольной и при достижении или превышении этого значения генерируется непрерывный звуковой сигнал, и также замыкаются контакты «Оптореле 1», если оно установлено.

9.7.4.2. Режим сравнения масс с сигнализацией о нахождении измеряемой массы груза внутри предварительно заданного значения диапазона масс

Войти в режим, последовательно нажимая кнопки **«Р1»**, **«1»** или **«2»** и кнопку « $\leftarrow$ ».

Нажать и удерживать в нажатом состоянии в течение 2 с кнопку **«4»**. При этом на дисплее отобразится **«ch N»**, нажать **«3»** и подтвердить ввод нажатием кнопки **« »**.

Для ввода контрольной массы нажать кнопку **«Р2»**, при этом на дисплее появится индикация ранее введенной контрольной массы и мигает децимальная точка. Пользуясь клавиатурой, ввести значение контрольной массы (массы, с которой будет осуществляться сравнение).

Для ввода пределов отклонения массы относительно контрольного значения массы нажать кнопку **«Р1»** ипользуясь клавиатурой ввести предельное значение отклонения.

Подтвердить ввод нажатием кнопки **« »**.

При нахождении значения измеряемой массы груза в заданных пределах раздается непрерывный звуковой сигнал, и также замыкаются контакты «Оптореле 1», если оно установлено.

Для выхода из данного режима нажать и удерживать в нажатом состоянии в течение 2 с кнопку **«4»**. При этом на индикаторном табло отобразится **«ch N»**, нажать **«4»** и подтвердить ввод нажатием кнопки **« »**.

9.7.5. Режим управления внешним устройством при загрузке весов

Весы с режимом управления внешним устройством предназначены для измерения массы и выдачи звукового и управляющего сигналов при достижении измеряемой массы предварительно заданного значения.

Весы могут работать в двух режимах управления: с автоматическим сбросом и без автоматического сброса тары.

Режимы отличаются тем, что при запуске режима с автоматическим сбросом выдается команда на сброс показаний в ноль, а в режиме без автоматического сброса – команда не выдается.

Для входа в режим управления внешним устройством последовательно нажать кнопки **«Р1»**, **«1»** или **«2»** и кнопку **« »**. Для просмотра или ввода контрольной массы нажать кнопку **«Р2»**, при этом на дисплее появится индикация ранее введенной контрольной массы и будет мигать децимальная точка. Пользуясь клавиатурой, ввести значение необходимой контрольной массы (массы дозы). Подтвердить ввод нажатием кнопки **« »**. В данном режиме вводится понятие величины «смещения» – это значение массы падающего потока продукта после команды прекращения его подачи. Величина смещения определяется экспериментальным путем. Для ввода или просмотра введенной величины смещения необходимо последовательно нажать кнопки **«Р2»**, **«Р1»**. При этом на индикаторном табло выводится величина ранее введенного смещения. Далее, пользуясь клавиатурой индикатора, ввести значение выбранного смещения и подтвердить ввод нажатием кнопки **« »**.

ВНИМАНИЕ: ВЕСЫ АВТОМАТИЧЕСКИ ВЫХОДЯТ ИЗ РЕЖИМА ВВОДА ДАННЫХ БЕЗ ЗАПОМИНАНИЯ ЗНАЧЕНИЙ, ЕСЛИ В ТЕЧЕНИЕ 5 СЕКУНД НЕ НАЖАТА НИ ОДНА ИЗ КНОПОК!

Запуск работы осуществляется нажатием кнопки **«**▲**»**.

ВНИМАНИЕ: ЕСЛИ ВЕЛИЧИНА СМЕЩЕНИЯ РАВНА ИЛИ ПРЕВЫШЕЕТ ЗНАЧЕНИЕ КОНТРОЛЬНОЙ МАССЫ (ДОЗЫ), ЗАПУСК РЕЖИМА БЛОКИРУЕТСЯ!

Когда измеряемая масса продукта достигнет или превысит величину контрольной массы (дозы) за вычетом величины заданного смещения, генерируется звуковой сигнал, и размыкаются контакты «Оптореле 1», если оно установлено.

После окончания подачи продукта, весы ожидает стабилизации веса в течение 5,5 с. В случае, если вес стабилен или время ожидания истекло, измеренная масса прибавляется к значению суммарной массы ранее осуществленных отвесов и это значение сохраняется в энергонезависимой памяти. По завершении сохранения данных звучит звуковой сигнал. В случае переполнения энергонезависимой памяти в старшем разряде табло индицируется цифра **9**.

Для просмотра значения суммарной массы отвесов необходимо нажать кнопку **«MRС»**. Для стирания данных, если это необходимо, дважды нажать кнопку **«MRС»**. Для переключения в обычный режим без стирания суммарной массы, нажать любую кнопку кроме **«MRС»**.

9.7.6. Работа в счетном режиме

ВНИМАНИЕ: ПРИ ОТРИЦАТЕЛЬНЫХ ПОКАЗАНИЯХ МАССЫ, ИНДИКАЦИЯ КОЛИЧЕСТВА ПРЕДМЕТОВ ОТСУТСТВУЕТ!

9.7.6.1. Если известно число предметов в контрольной партии, но не известна их общая масса, необходимо выполнить следующие операции:

- установить на грузоприемное устройство весов контрольную партию предметов, дождаться загорания указателя **« »** и появления на дисплее измеренной массы предметов;

- нажать кнопку **«▲»**;

- с клавиатуры ввести число предметов в контрольной партии, контролируя правильность ввода по показаниям на табло. При неправильном вводе нажать кнопку «**С**» и заново ввести число предметов в контрольной партии;

- нажать кнопку **« »**, на дисплее загорается символ **с** в старшем разряде и высвечивается введенное число предметов в контрольной партии;

- снять контрольную партию предметов с грузоприемного устройства;

- при дальнейшем взвешивании, на дисплее индицируется символ **с** в старшем разряде и рассчитанное значение количества предметов;

- для выхода в режим индикации массы нажать кнопку «**P2**».

9.7.6.2. Если известно число предметов в контрольной партии и их общая масса или масса одного предмета, необходимо выполнить следующие операции:

- нажать кнопку **«▲»**;

- с клавиатуры ввести число предметов в контрольной партии, контролируя правильность ввода по показаниям на дисплее, при неправильном вводе нажать кнопку **«С»** и ввести заново число предметов в контрольной партии;

- нажать кнопку **«Р1»**, на дисплее высвечивается предыдущее введенное значение массы эталонной партии предметов и мигает децимальная точка;

- ввести значение массы контрольной партии предметов. При неправильном вводе нажать кнопку **«С»** и повторить операции. Если значение массы контрольной партии предметов не совпадает с точностью ввода массы с клавиатуры, необходимо изменить контрольное число предметов таким образом, чтобы точность ввода массы с клавиатуры и истинное значение массы контрольной партии предметов совпали;

- нажать кнопку **« »**, на дисплее загорается символ **с** в старшем разряде и высвечивается **0**;

- при дальнейшем взвешивании предметов, на дисплее высвечивается рассчитанное значение количества предметов;

- для выхода в режим индикации массы нажать **«P2»**.

Если значение количества предметов более 6-ти значащих разрядов, на табло выводится цифра **9** в старшем разряде.

9.7.7. Работа с памятью

Для использования возможностей встроенной памяти выполнить операции: для добавления к содержимому памяти информации требуется нажать кнопку **«M+»**, для вычитания – кнопку **«M-»**. При этом на дисплее в течение 1 секунды индицируется результат записи в память. В случае переполнения разрядности индикации на дисплее в старшем разряде выводится цифра **9** и суммирование не производится. При ненулевом содержимом памяти зажигается указатель **«М»**.

Для извлечения данных из памяти необходимо нажать кнопку **«MRC»**. При этом на дисплее индицируется содержимое памяти и мигает указатель **«М»**. Для обнуления содержимого памяти необходимо дважды нажать на кнопку **«MRC»**. Для выхода из режима работы с памятью без стирания нажать любую другую кнопку кроме **«MRС»**.

9.7.8. Специальные режимы суммирования массы произведенных отвесов

9.7.8.1. Неавтоматическое суммирование

Установить груз на грузоприемное устройство. Дождаться стабилизации показаний и нажать кнопку **«M+»**, прозвучит звуковой сигнал и на дисплее отобразится суммарная масса произведенных отвесов, а через 2 секунды дисплей вернется в режим индикации массы груза, установленного на грузоприемное устройство. Если показания в момент нажатия кнопки **«M+»** были нестабильны, раздастся длинный звуковой сигнал и суммирование не осуществится.

Для просмотра суммарной массы взвешенных грузов необходимо нажать кнопку **«MRC»**.

Для выхода из режима просмотра без стирания суммарной массы, нажать любую кнопку кроме **«MRС»** и **« »**.

Для выхода из режима просмотра и сброса суммарного значения массы взвешенных грузов нажать кнопку **«MRC»**.

9.7.8.2. Автоматическое суммирование

Для перевода индикатора в режим автоматического суммирования массы произведенных отвесов необходимо нажать кнопку **«MRC»** и удерживать её в нажатом состоянии более 2 секунд. После этого на дисплее появится сообщение **Auto S**, что свидетельствует о переходе индикатора в режим автосуммирования.

Для начала работы необходимо дождаться звукового сигнала о готовности к взвешиванию и установить груз на грузоприемное устройство. После стабилизации показаний, прозвучит звуковой сигнал и на индикаторе отобразится суммарная масса, а через 2 секунды весы вернутся в режим индикации массы груза, установленного на грузоприемное устройство. После снятия груза необходимо дождаться звукового сигнала о готовности к взвешиванию и только после этого установить следующий груз.

Для выхода из режима автоматического суммирования нажать и удерживать в течение 2 секунд кнопку **«MRC»**. При этом на табло появится сообщение **not AS**.

## **ВНИМАНИЕ:**

1. Если в режиме автоматического суммирования требуется ввести тару взвешиванием (выборка), во избежание лишнего суммирования тары необходимо предварительно отключить автоматическое суммирование.

2. При выключении весов, результат автосуммирования и режим работы сохраняются, и при последующем включении весы автоматически войдут в тот режим, в котором его выключили.

3. Максимальное значение запоминаемой суммы составляет 999999 единиц младшего разряда. При переполнении памяти суммирование не производится и на дисплей выводится сообщение **999999**. Если продолжить суммирование при повторном возникновении данного сообщения, память автоматически обнулиться.

4. Если перевести индикатор в режим «сравнения масс» (см. п. 9.7.4), то в режимах неавтоматического или автоматического суммирования масс произведенных отвесов будут суммироваться только значения масс, которые равны или превышают значения введенных контрольных масс.

9.7.9 Для включения устройства расширения выполнить операции:

Нажать и удерживать клавишу **«3» («M+»)** до появления звукового сигнала и появления на экране еще одного десятичного разряда. Через 5 секунд пуль перейдет в обычный режим индикации массы.

9.8. Режимы печати этикеток и передачи данных.

ВНИМАНИЕ: ПРИ ИСПОЛЬЗОВАНИИ РЕЖИМА ПЕЧАТИ ЭТИКЕТОК И ПЕРЕДАЧИ ДАННЫХ, НЕОБХОДИМО АКТИВИРОВАТЬ ДАННЫЙ РЕЖИМ, ВЫБРАВ ТИП ПРИНТЕРА И ТИП ЭТИКЕТКИ!

ПЕЧАТЬ ЭТИКЕТОК ВОЗМОЖНА ТОЛЬКО В СЧЕТНОМ РЕЖИМЕ (п. 9.7).

9.8.1. Выбор типа принтера или протокола

Нажав и удерживая в нажатом состоянии кнопку **«5»**, кратковременно нажать кнопку **« »** для включения весов. Используя клавиатуру, нажать кнопку **«4»** и затем кнопку ввода **« »**. При правильно выполненном действии будет активизирован режим настройки и на табло индицируется цифра **9** в младшем разряде.

Последовательно нажать кнопки **«1»** и **«4»**, и ввести код требуемого принтера или протокола в соответствии с Таблицей 4

| Протокол    | Принтер              | Код принтера<br>и протокола         |  |  |  |
|-------------|----------------------|-------------------------------------|--|--|--|
| 9 байт      |                      | $\langle 0 \rangle$                 |  |  |  |
| Ока         |                      | $\langle$ 1>>                       |  |  |  |
| CAS MW, MW  | $UNS-BP1.2$          | $\langle \langle 2 \rangle \rangle$ |  |  |  |
| <b>TERM</b> | Дополнительное табло | $\langle 3 \rangle$                 |  |  |  |
|             | EZPI совместимый     | $\alpha$ 4»                         |  |  |  |

Таблица 4

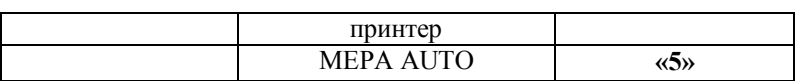

Нажатием кнопки **«9»** запомнит результат. Система перейдет в режим взвешивания.

9.8.2. Выбор типа этикетки

9.8.2.1. Для принтеров совместимых с EZPI протоколом обмена

Для выбора типа этикетки нажать и удерживать в нажатом состоянии в течение 1 с кнопку **« »**. При этом на индикаторном табло отобразится

**«ch N»**, где N - номер заданной ранее этикетки, например:

- Этикетка 3. Штрихкод Code 39 - без ограничений на максимально печатаемую массу (Приложение 4);

- Этикетка 4. Штрихкод EAN-13 - совместим с большинством торговых систем с ограничением на максимально печатаемую массу 99.999 г (Приложение 4).

Нажатием кнопки **«3»** или **«4»** выбрать необходимую этикетку и подтвердить ввод нажатием кнопки **« »**.

9.8.2.2. Протокол Мера MW

Данный протокол используется в системах сбора данных о массе продукции с инициативой передачи данных от весов, в системах печати этикеток и контроля массы товаров. Протокол позволяет передавать данные о массе товара и код товара вводимый пользователем или с помощью сканера. Протокол позволяет организовать опрос данных с весов.

Установить протокол CAS MW, Мера MW в соответствии с п. 9.8.1 и выбрать протокол Мера MW для чего, нажать и удерживать в нажатом состоянии в течение 1 с кнопку **« »**. При этом на индикаторном табло отобразится **«ch N»**, нажать **«4»** и подтвердить ввод нажатием кнопки **« »**.

9.8.2.3. Ввод кода товара для работы протокола Мера MW

Для ввода шестизначного кода товара и сохранения его в энергонезависимой памяти весов выполнить операции:

- нажать на кнопку **«0»**, на индикаторе появится ранее введенный код товара;

- с помощью цифровых кнопок набрать новый код товара (при ошибке нажать кнопку **«C»**). При попытке ввода седьмой цифры на табло появится сообщение **«ErrEnt»**;

- нажать кнопку **« »**, для подтверждения ввода кода.

Для ввода префикса кода товара и сохранения его в энергонезависимой памяти весов выполнить операции:

- нажав и удерживая в нажатом состоянии кнопку **«5»**, кратковременно нажать кнопку **« »** для включения весов. Система войдет в режим ожидания ввода кода доступа. Ввести код доступа **4** и нажать кнопку **«** ». Система переходит в режим программирования. При этом на табло индицируется цифра **9** в последнем разряде (режим **«9»**).

- последовательно нажать кнопки **«1»** и **«9»** (после нажатия кнопки **«9»** на табло появится ранее введенный префикс кода товара), с помощью цифровых кнопок набрать нужный префикс, нажать кнопку **« »**, для подтверждения ввода и кнопку **«9»**.

9.8.4. Управление передачей по протоколу Мера MW

9.8.4.1. Неавтоматический режим с суммированием

Установить груз на грузоприемную платформу. Дождаться стабилизации показаний и нажать кнопку **« »**, прозвучит звуковой сигнал и будет произведена печать этикетки. Если показания были нестабильны, то раздастся длинный звуковой сигнал и передача произведена не будет. В случае неправильного подключения или отсутствия в базе данных товара с заданным кодом, на дисплее появится сообщение **«Err Fr»**.

9.8.4.2. Автоматический режим передачи с суммированием

Для активизации режима автоматической передачи необходимо нажать кнопку **«MRC»** и удерживать её в нажатом состоянии более 2 секунд. После этого на дисплее появится сообщение **Auto S**, что свидетельствует о переходе индикатора в режим суммирования с автоматической передачей.

Для начала работы необходимо дождаться звукового сигнала о готовности к взвешиванию и установить груз на грузоприемное устройство. После стабилизации показаний, прозвучит звуковой сигнал и будут переданы данные. После снятия груза необходимо дождаться звукового сигнала о готовности к взвешиванию и только после этого установить следующий груз.

Для выхода из режима автоматической печати нажать и удерживать в течение 2 секунд кнопку **«MRC»**. При этом на дисплее появится сообщение **not AS**.

9.8.4.3. Накопление данных и передача итоговых данных

При каждой операции передачи, производящейся в ручном или автоматическом режиме, данные о массе и количестве взвешиваний суммируются в памяти весов.

Для просмотра суммы масс взвешенных грузов, необходимо нажать кнопку **«MRC»**.

Для выхода из режима просмотра без стирания данных, нажать любую кнопку кроме **«MRС»** и **« »**.

Для печати суммарной массы со стиранием данных и выходом в режим взвешивания необходимо нажать кнопку **« »**. При этом будет передана суммарная масса с кодом товара на единицу больше текущего.

Для выхода из режима просмотра и стирания суммарного значения массы взвешенных грузов необходимо нажать кнопку **«MRС»**.

### **ВНИМАНИЕ:**

1. Если в режиме автоматической передачи необходимо ввести тару взвешиванием, во избежание лишнего суммирования и передачи необходимо предварительно отключить автоматическую печать.

2. При выключении весов, информация о режиме печати и сумма сохраняется, и при последующем включении весы будут работать в том режиме, в котором их выключили.

3. Максимальное значение запоминаемой суммы составляет 999999 единиц младшего разряда. При переполнении памяти суммирование не производится и на табло выводится сообщение **999999** в течение 2 с. Если продолжить передачу при повторном возникновении данного сообщения, память автоматически обнулиться.

# **10. ТЕХНИЧЕСКОЕ ОБСЛУЖИВАНИЕ**

10.1. Ежедневно при эксплуатации весов потребитель обязан:

- осуществлять внешний осмотр весов;
- следить за правильной установкой весов на рабочем месте (по уровню);
- следить за их чистотой;
- следить за целостностью электрических кабелей.

10.2. Весы подлежат поверке при вводе в эксплуатацию, после ремонта и изменения поправки связанной с местным значением ускорения свободного падения, периодической поверке в эксплуатации. Межповерочный интервал не более 1 года, рекомендуемый межкалибровочный интервал – 1 год.

# **11. КОНСЕРВАЦИЯ И УПАКОВКА**

11.1. Перед упаковкой в транспортную тару весоизмерительный прибор должен быть помещен в чехол из полиэтиленовой пленки.

11.2. Эксплуатационная документация вкладывается в тару вместе с весами.

11.3. Чехол с весоизмерительным прибором, грузоприемная платформа, грузоприемное устройство, адаптер сетевого питания и руководство по эксплуатации должны быть помещены в картонную транспортную упаковку.

# **12. ТРАНСПОРТИРОВАНИЕ И ХРАНЕНИЕ**

12.1. Весы должны транспортироваться всеми видами крытого транспорта в соответствии с правилами перевозки грузов, действующими на данном виде транспорта. Температура транспортирования от минус 20 до плюс 50 ºС.

12.2 Весы должны храниться в закрытых сухих помещениях в не распакованном виде в положении, определяемом знаком **«ВЕРХ»**. Температура хранения от минус 20 до плюс 50 ºС. После транспортирования и хранения при отрицательных температурах перед распаковкой весы должны быть выдержаны при нормальной температуре не менее 6 ч.

Срок хранения весов до ввода в эксплуатацию не более 6 месяцев со дня изготовления.

# **13. УТИЛИЗАЦИЯ**

13.1. По истечении срока службы весов, грузоприемное устройство, весоизмерительный датчик, стойка весоизмерительного прибора (при наличии) и основание весов подлежат демонтажу и слаче в металлолом.

# 14. СВИДЕТЕЛЬСТВО О ПРИЕМКЕ

Весы электронные с программируемыми пределами взвешивания и дискретностью отсчета ПВм-3/ -П

зав. номер \_\_\_\_\_\_\_\_\_\_\_\_\_ соответствуют техническим условиям ТУ 4274-004-49290937-2012 и признаны годными для эксплуатации.

Дата выпуска при политически и совможно и политических

Приемку произвел

(лата, полпись,  $\Phi$ , И.О.)

 $M<sub>II</sub>$ 

# 15. РЕЗУЛЬТАТЫ ПЕРВИЧНОЙ ПОВЕРКИ ДО ВВОДА В ЭКСПЛУАТАНИЮ

Весы электронные с программируемыми пределами взвешивания и дискретностью отсчета ПВм-3/ -П зав. номер \_\_\_\_\_\_\_\_\_\_\_\_\_\_\_\_\_\_\_\_\_ внесены в Госреестр за № 50584-12.

основании результатов На поверки, произведенной весы признаны годными и допущены к применению.

Очередная поверка не позже «\_\_\_\_» \_\_\_\_\_\_\_\_\_\_\_\_\_\_ 201\_\_г.

Метрологическая служба ООО «Завод Мера»

подпись

(место клейма)

# 16. ГАРАНТИЙНЫЕ ОБЯЗАТЕЛЬСТВА

16.1. Весы должны быть приняты ОТК предприятия-изготовителя и иметь отметку о государственной поверке.

16.2. Гарантийный срок эксплуатации весов - 12 месяцев со дня продажи.

16.3. В течение гарантийного срока службы изделия, предприятиеизготовитель гарантирует устранение выявленных дефектов изготовления при предъявлении гарантийного талона.

24

16.4. Дата продажи весов должна быть отмечена на талоне гарантийного обслуживания. При отсутствии на талоне отметки о продаже весов, срок гарантии исчисляется с момента выпуска весов предприятием-изготовителем.

16.5. Ремонт и гарантийное обслуживание весов осуществляются предприятием-изготовителем или уполномоченными изготовителем сервисными предприятиями (адреса уполномоченных изготовителем предприятий приведены в **Приложении 1**).

16.6. Потребитель лишается права на гарантийный ремонт при:

- нарушении правил транспортирования, хранения, ввода в эксплуатацию и эксплуатации весов;

- обнаружении механических повреждений, вызванных неправильной эксплуатацией весов, и следов воздействия агрессивных жидкостей;

- обнаружении специалистами сервисного предприятия неисправностей, вызванных нарушением санитарных норм пользования (неестественным загрязнением весов, воздействием бытовых насекомых и т.п.);

- отсутствии или нарушении пломб;

Таблица 5

- отсутствии Руководства по эксплуатации или необходимых записей в нем.

16.7 Гарантийные обязательства не распространяются: на аккумуляторные батареи, элементы питания (батарейки), внешние блоки питания и зарядные устройства, соединительные кабели и переходники.

# **17. ВОЗМОЖНЫЕ НЕИСПРАВНОСТИ И МЕТОДЫ ИХ УСТРАНЕНИЯ**

Перечень возможных неисправностей и способы их устранения приведены в Таблине 5

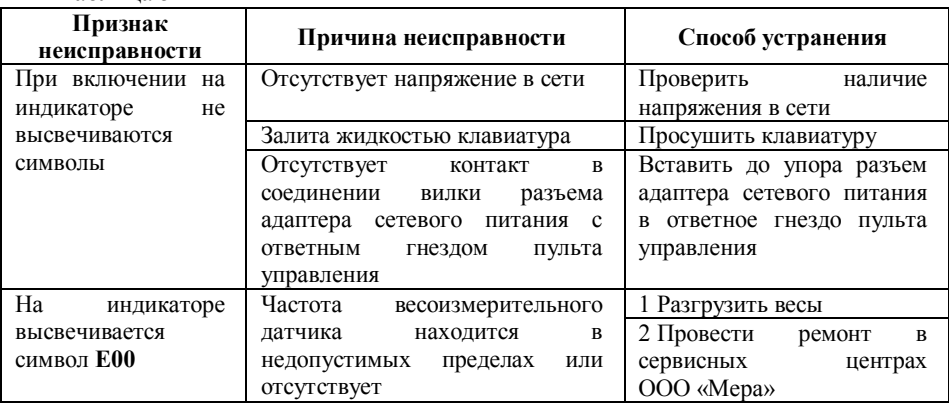

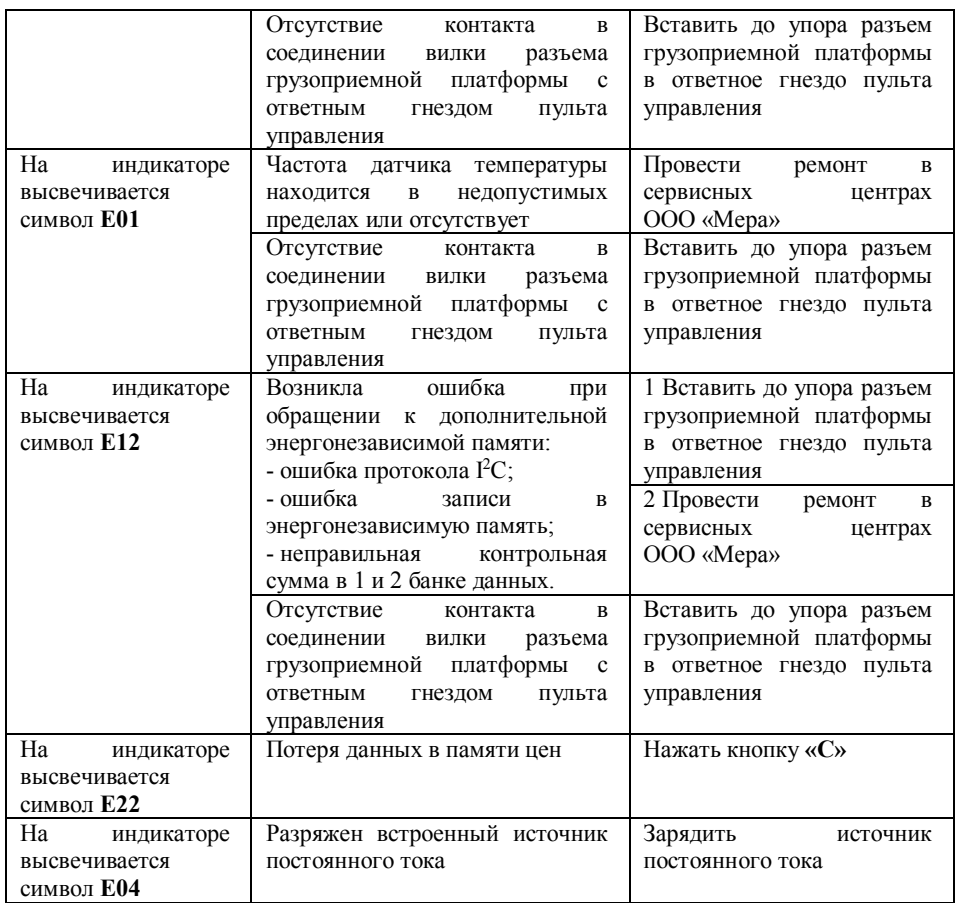

# **18. СВЕДЕНИЯ О РЕКЛАМАЦИЯХ**

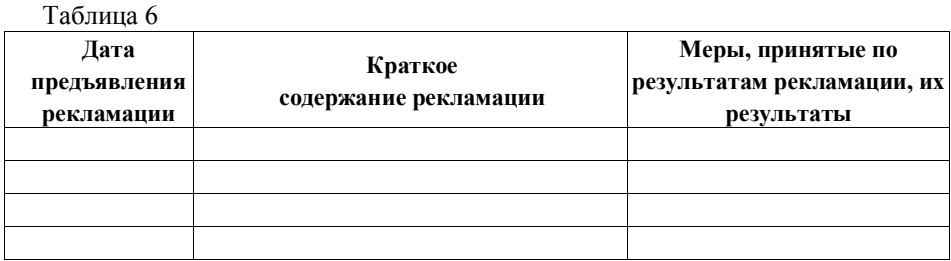

# **19. УЧЕТ НЕИСПРАВНОСТЕЙ ПРИ ЭКСПЛУАТАЦИИ**

25

Таблица 7

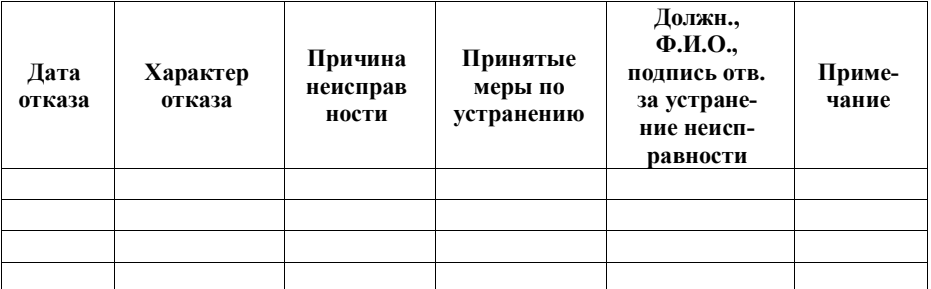

# **Корешок гарантийного талона**<br>(остается у потребителя)

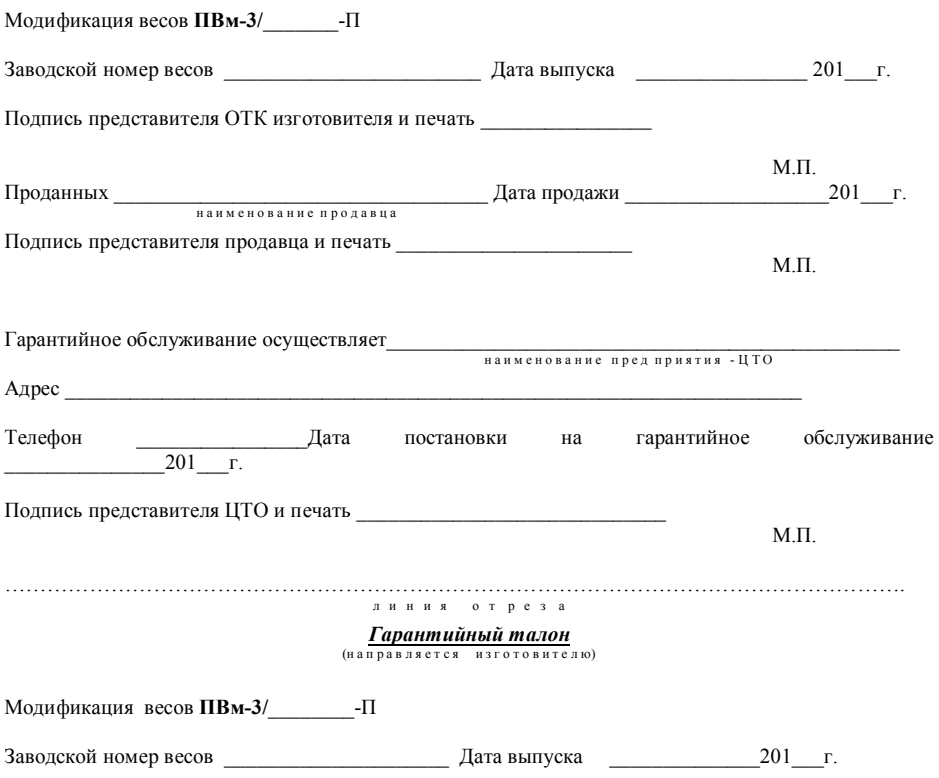

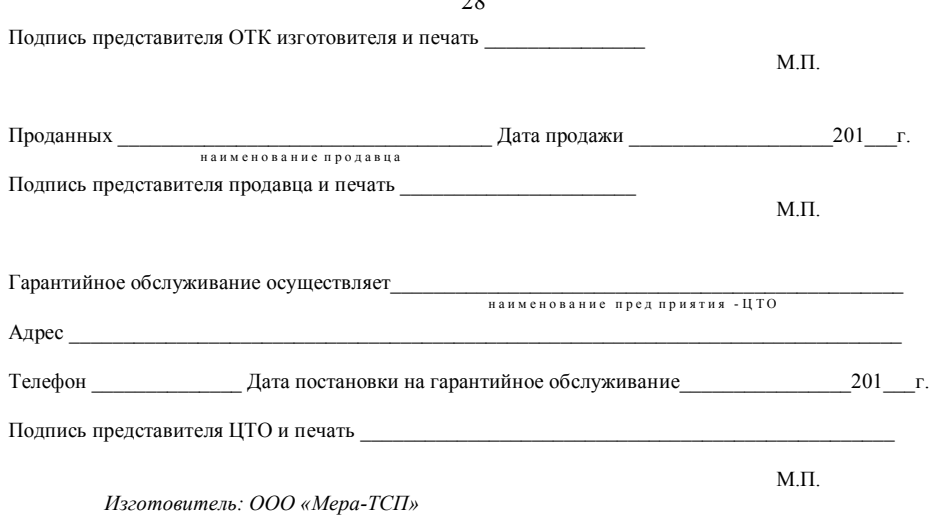

*111250, Россия, г. Москва, ул. Красноказарменная, д. 17Г, стр. 3*

 $20$ 

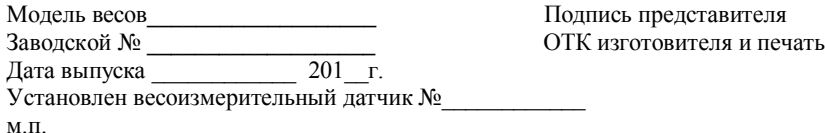

#### **Гарантийное обязательство на весоизмерительный датчик**

Настоящим предприятие гарантирует в течение 36-ти месяцев с даты выпуска весов безвозмездное устранение выявленных дефектов изготовления или замену установленного весоизмерительного датчика.

Гарантийные обязательства на датчик не исключают и не изменяют гарантийные обязательства на готовую продукцию (весы), а являются дополнительными обязательствами, принятыми изготовителем.

 Настоящая гарантия не распространяется на внешние электронные схемы весоизмерительного датчика.

 Выполнение работ по замене весоизмерительного датчика осуществляется исключительно уполномоченными специализированными предприятиями (ЦТО) или предприятием – изготовителем.

 В случае замены весоизмерительного датчика по гарантии в постгарантийный период эксплуатации весов, выполнение работ по замене весоизмерительного датчика осуществляется за счет Потребителя.

Настоящие гарантийные обязательства изготовителя утрачивают силу при:

- обнаружении следов коррозии, следов воздействия агрессивных жидкостей, механических и иных повреждений весоизмерительного датчика (включая повреждение внутренних компонентов, скрытых защитными элементами), вызванных нарушением правил транспортировки, хранения, эксплуатации весов и или периодичи и предложении в всою, выполнение реболи и дели в сонзадение вы для сонзаде выполнение и для сонзаде для подавления для сонзаде неской безоломерительный датчик  $\lambda$ емено и всего безоломерительного датчика.<br>-

- неестественном загрязнении весоизмерительного латчика, вызванным нарушением санитарных норм пользования и другими причинами;

- отсутствии или нарушении маркировки изготовителя на датчике;
- отсутствии настоящего Приложения или необходимых записей в нем.

Оформленное настоящее Гарантийной обязательство предъявляется изготовителю при направлении весоизмерительного датчика на экспертизу. 

<u> 1989 - Johann Barbara, martxa alemaniar a</u>

Адрес: Телефон:

Внешнее проявление дефекта

Полпись представителя ЦТО и печать

 $M.\Pi.$ 

Изготовитель: ООО «Мера-ТСП» 111250, Россия, г. Москва, ул. Красноказарменная, д. 17Г, стр. 3

## *АКТ о выполнении работ по гарантийному ремонту весов*

 $\_$  , and the set of the set of the set of the set of the set of the set of the set of the set of the set of the set of the set of the set of the set of the set of the set of the set of the set of the set of the set of th

 $\_$  , and the set of the set of the set of the set of the set of the set of the set of the set of the set of the set of the set of the set of the set of the set of the set of the set of the set of the set of the set of th

 $\_$  , and the set of the set of the set of the set of the set of the set of the set of the set of the set of the set of the set of the set of the set of the set of the set of the set of the set of the set of the set of th

Дата составления « $\longrightarrow$  201 г.

Наименование Центра технического обслуживания, осуществившего гарантийный ремонт:

Адрес:

\_

Телефон: \_\_\_\_\_\_\_\_\_\_\_\_\_\_\_\_\_\_\_\_\_\_\_

Наименование Потребителя продукции:

Адрес:

Телефон: \_\_\_\_\_\_\_\_\_\_\_\_\_\_\_\_\_\_\_\_\_\_\_

Настоящий акт составлен в том, что Центром технического обслуживания была проведена работа по гарантийному ремонту весов, находящихся в эксплуатации у Потребителя.

Наименование весов:\_\_\_\_\_\_\_\_\_\_\_\_\_\_\_\_\_\_\_\_\_\_\_\_\_\_\_\_\_\_\_\_\_\_

\_\_\_\_\_\_\_\_\_\_\_\_\_\_\_\_\_\_\_\_\_\_\_\_\_\_\_\_\_\_\_\_\_\_\_\_\_\_\_\_\_\_\_\_\_\_\_\_\_\_\_\_\_

Заводской номер:\_\_\_\_\_\_\_\_\_\_\_\_\_\_\_\_\_\_\_\_\_\_\_\_\_\_\_\_\_\_\_\_\_\_\_\_\_

Дата выпуска: « $\_\_\_$  »

Дата обращения в Центр с целью ремонта: « и » и в 201 г.

 $\mathcal{L}_\text{max}$  and  $\mathcal{L}_\text{max}$  and  $\mathcal{L}_\text{max}$  and  $\mathcal{L}_\text{max}$  and  $\mathcal{L}_\text{max}$  and  $\mathcal{L}_\text{max}$ 

Описание неисправности:

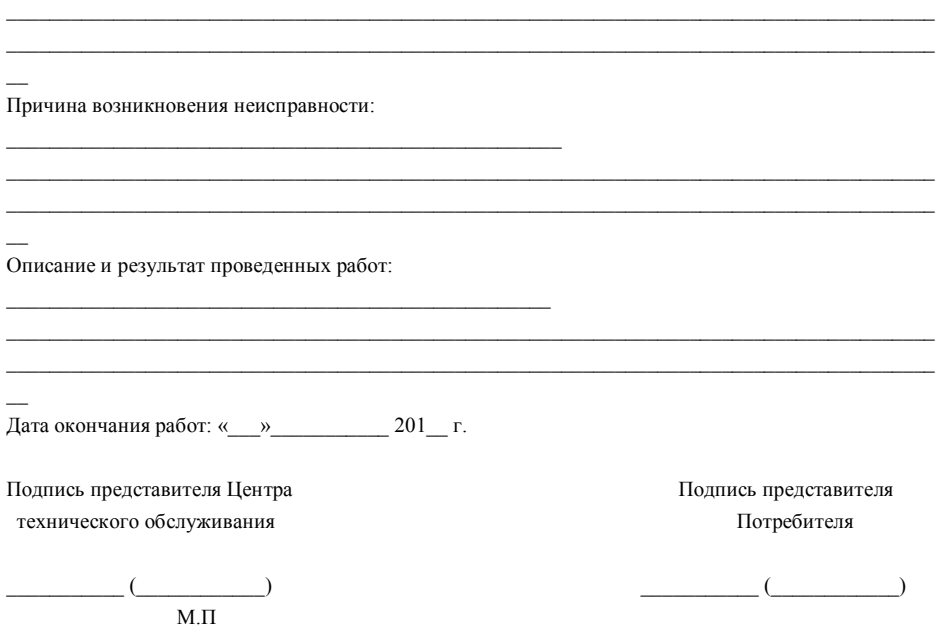

# **Приложение 1**

*Коды для введения поправки, связанной с местным значением ускорения свободного падения*

| свооооного пиоения  |                        |              |                                  |                |     |                |                |                |                |                |                |                |                |              |
|---------------------|------------------------|--------------|----------------------------------|----------------|-----|----------------|----------------|----------------|----------------|----------------|----------------|----------------|----------------|--------------|
| Северная и южная    |                        |              | Высота над уровнем моря в метрах |                |     |                |                |                |                |                |                |                |                |              |
| широта в градусах и |                        |              | $\theta$                         | 325            | 650 | 975            | 1300           | 1625           | 1975           | 2275           | 2600           | 2926           | 3250           |              |
| минутах             |                        |              | 325                              | 650            | 975 | 1300           | 1625           | 1975           | 2275           | 2600           | 2926           | 3250           | 3575           |              |
| $0^{\circ}$         | $^{\circ}$             | $5^\circ$    | 46'                              | 5              | 4   | 4              | 3              | 3              | $\overline{c}$ | 2              |                |                | $\mathbf{0}$   | $\mathbf{0}$ |
| $5^\circ$           | 46'                    | 9°           | 52'                              | 5              | 5   | 4              | 4              | 3              | 3              | $\overline{c}$ | $\overline{c}$ |                | 1              | $\theta$     |
| $9^\circ$           | 52'                    | $12^{\circ}$ | 44'                              | 6              | 5   | 5              | 4              | 4              | 3              | 3              | $\overline{c}$ | $\overline{c}$ | $\mathbf{1}$   | 1            |
| $12^{\circ}$        | 44'                    | $15^{\circ}$ | 6'                               | 6              | 6   | 5              | 5              | 4              | 4              | 3              | 3              | 2              | 2              | 1            |
| $15^\circ$          | 6'                     | $17^\circ$   | 10'                              | 7              | 6   | 6              | 5              | 5              | 4              | 4              | 3              | 3              | 2              | 2            |
| $17^\circ$          | 10'                    | $19^\circ$   | 2'                               | $\overline{7}$ | 7   | 6              | 6              | 5              | 5              | 4              | 4              | 3              | 3              | 2            |
| $19^\circ$          | $2^{\prime}$           | $20^{\circ}$ | 45'                              | 8              | 7   | $\overline{7}$ | 6              | 6              | 5              | 5              | 4              | 4              | 3              | 3            |
| $20^{\circ}$        | 45'                    | $22^{\circ}$ | 22'                              | 8              | 8   | $\overline{7}$ | $\overline{7}$ | 6              | 6              | 5              | 5              | 4              | 4              | 3            |
| $22^{\circ}$        | 22'                    | $23^{\circ}$ | 54'                              | 9              | 8   | 8              | $\overline{7}$ | 7              | 6              | 6              | 5              | 5              | 4              | 4            |
| $23^{\circ}$        | 54'                    | $25^{\circ}$ | 21'                              | 9              | 9   | 8              | 8              | $\overline{7}$ | $\overline{7}$ | 6              | 6              | 5              | 5              | 4            |
| $25^{\circ}$        | 21'                    | $26^{\circ}$ | 45'                              | 10             | 9   | 9              | 8              | 8              | $\overline{7}$ | 7              | 6              | 6              | 5              | 5            |
| $26^{\circ}$        | 45'                    | $28^{\circ}$ | 6'                               | 10             | 10  | 9              | 9              | 8              | 8              | 7              | 7              | 6              | 6              | 5            |
| $28^{\circ}$        | 6'                     | $29^\circ$   | 25'                              | 11             | 10  | 10             | 9              | 9              | 8              | 8              | 7              | 7              | 6              | 6            |
| $29^\circ$          | 25'                    | $30^{\circ}$ | 41'                              | 11             | 11  | 10             | 10             | 9              | 9              | 8              | 8              | 7              | $\overline{7}$ | 6            |
| $30^\circ$          | 41'                    | $31^\circ$   | 56'                              | 12             | 11  | 11             | 10             | 10             | 9              | 9              | 8              | 8              | $\overline{7}$ | 7            |
| $31^\circ$          | 56'                    | $33^\circ$   | Q'                               | 12             | 12  | 11             | 11             | 10             | 10             | 9              | 9              | 8              | 8              | 7            |
| $33^\circ$          | $\mathbf{Q}^{\dagger}$ | $34^{\circ}$ | 21'                              | 13             | 12  | 12             | 11             | 11             | 10             | 10             | 9              | 9              | 8              | 8            |

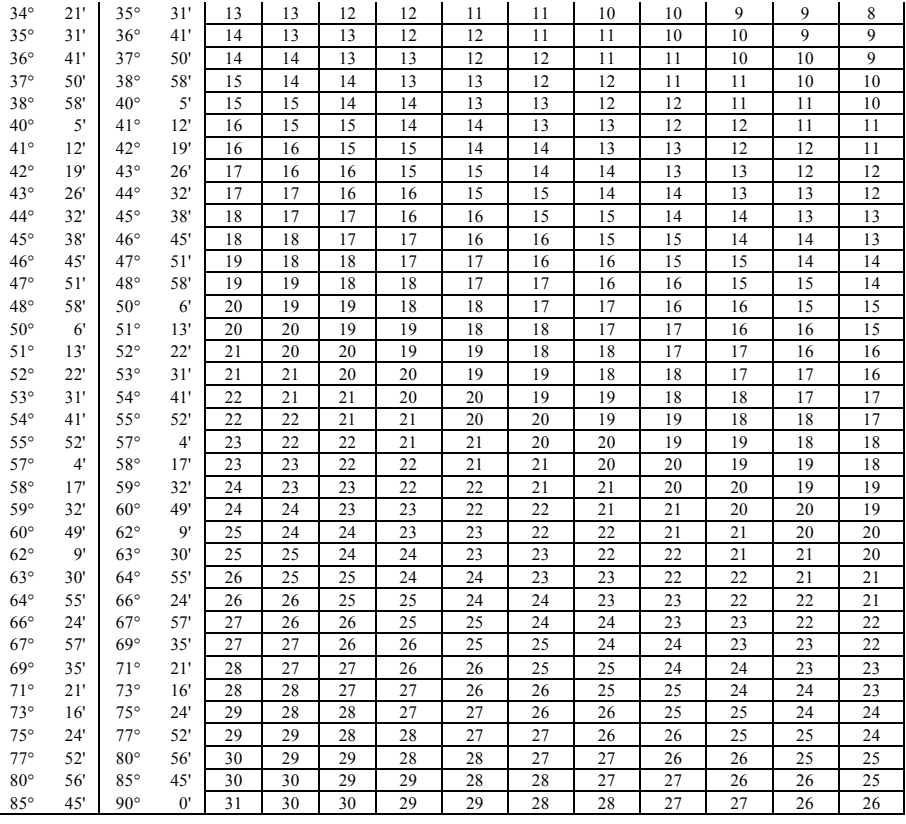

# *Справочная таблица кодов*

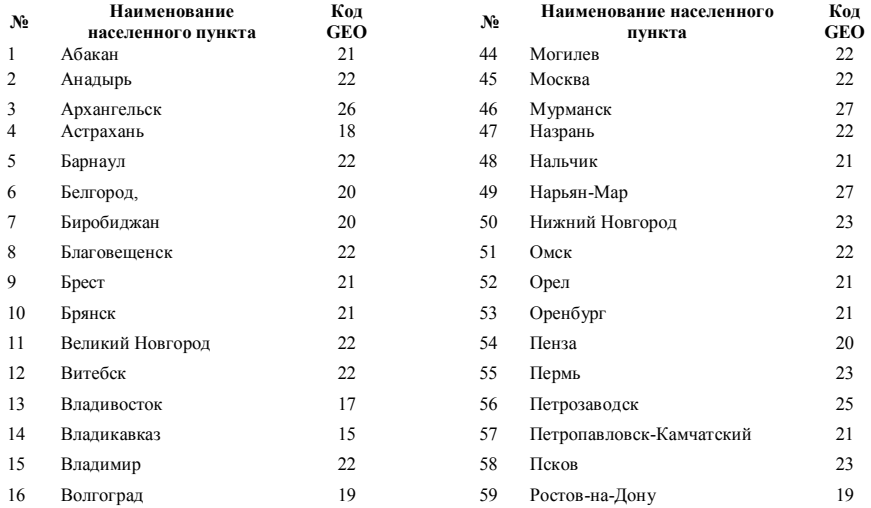

# 34

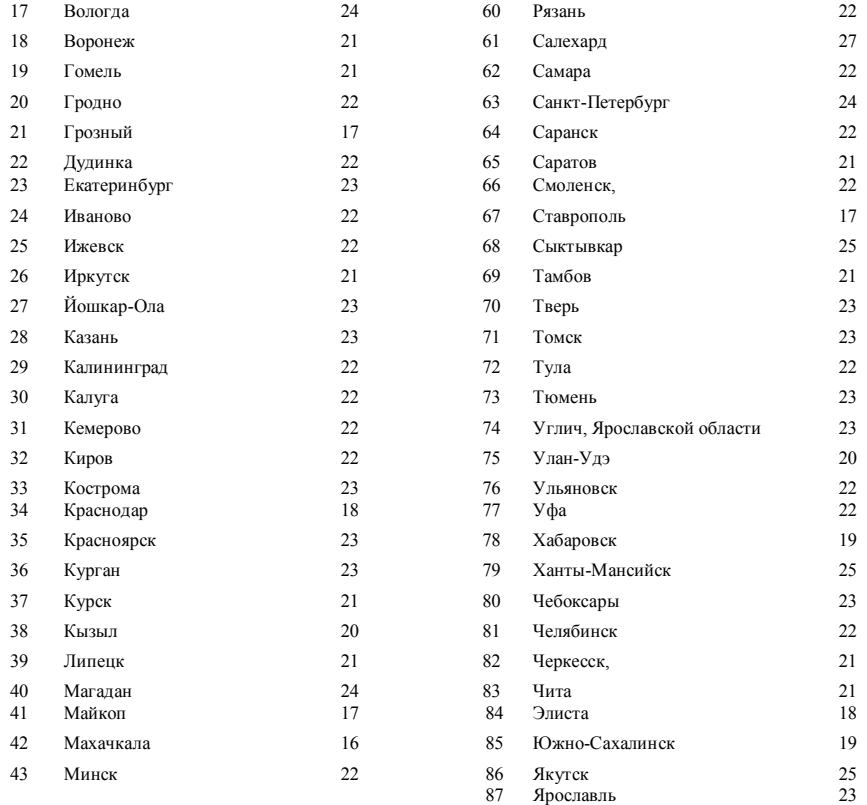

## **Приложение 2**

# *Описание протоколов*

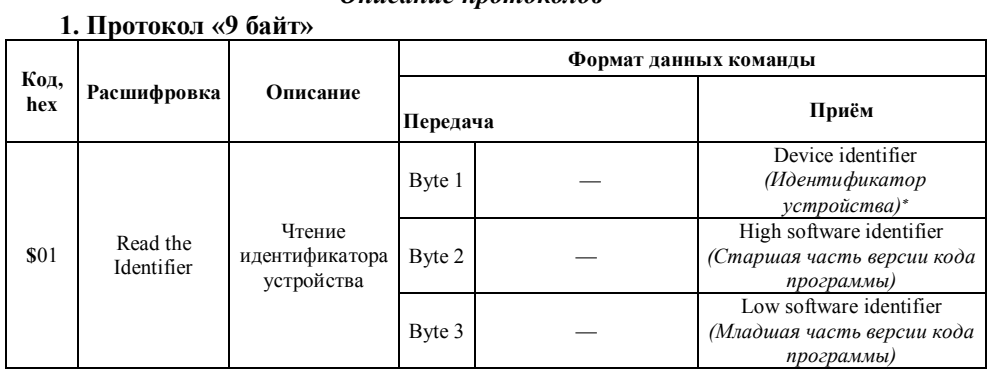

-

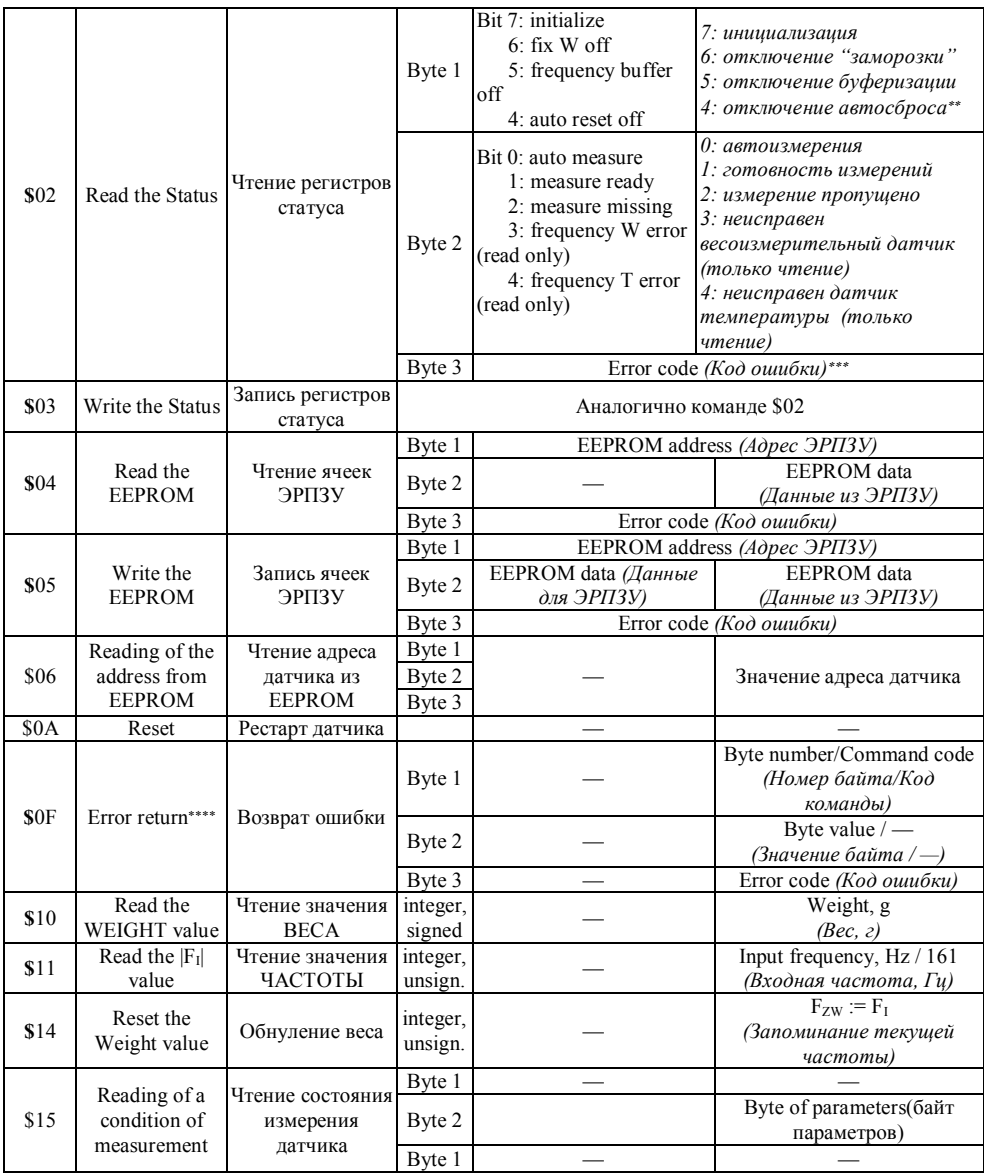

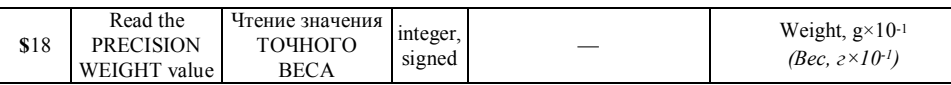

С9 - интеллектуальный датчик; С8 - весы; С7 - станок для проверки датчиков

\*\* в однодиапазонных весах функция отключена

\*\*\*  $2C = I^2C$  transfer error (ошибка обмена по шине  $I^2C$  внутри весов);

 $CC =$ ошибка CRC (контрольной суммы);

 $CE =$  command error (несуществующая команда);

 $FE = frame error (ouu6ka dopmama).$ 

команда не должна посылаться, она лишь возвращается в случае ошибки

Формат хранения и передачи данных:

 $3.6a$ йта = 24.6ита

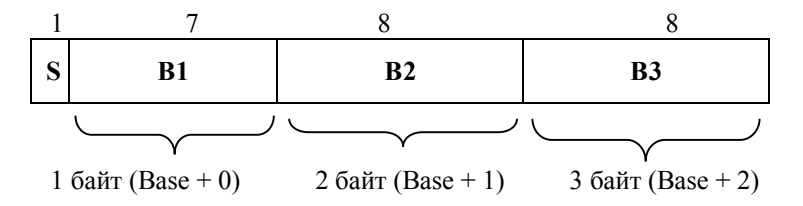

Значение V определяется, как:

co знаком:  $V = (-1)^8$  S \* ((B1 \* 65536 + B2 \* 256 + B3 – S) xor (8388607 \* S  $\sum$ без знака:  $V = S * 8388608 + B1 * 65536 + B2 * 256 + B3$ .

Формат пакета:

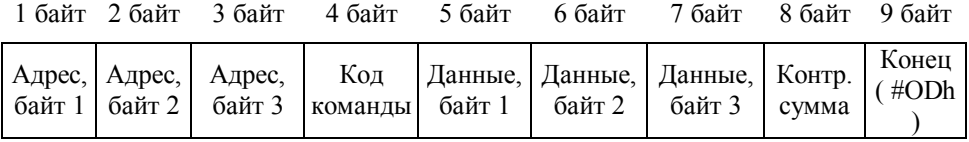

Байты 1, 2 и 3 передаются с единичным битом чётности, остальные - с нулевым. Обмен производится на скорости 14400 весы, с 1-м старт битом, с 8-ю битами данных, 1-м битом четности и 1-м стоповым битом.

# 2. Протокол ОКА

Передача данных ведётся побайтно последовательному каналу в режиме «ведущий-ведомый» (master-slave). Весы являются ведомым устройством.

Формат передачи одного байта:

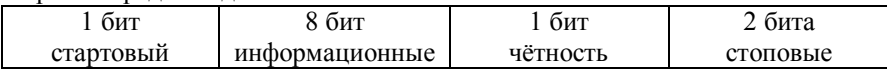

Вид контроля по чётности - чёт (even). Скорость передачи - 4800 бит в секунду.

Для задания вида обмена информацией ККМ использует следующие команды:

01 - обнуление массы;

02 - передача цены от ККМ;

03 - запрос на прием информации от весов.

Перед каждой командой ККМ передает установочный код (00) в течение не менее 50 мс (минимум 15 посылок кода 00). Информация передается в виде цифр, код цифры «0» — 00; «9» — 09.

При посылке команды 01 никакой дополнительной информации не передается.

При посылке команды 02 ККМ дополнительно передает цену в виде 5-ти или 6-ти десятичных разрядов, начиная с младшего. Пауза в передаче между двумя последовательными разрядами не должна превышать 2 мс.

При посылке команды 03 никакой дополнительной информации не передается. ККМ ожидает информацию в виде:

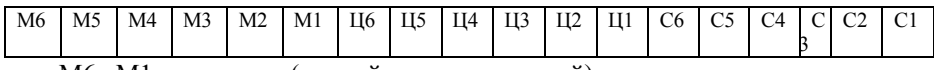

где: М6...М1 – масса (шестой разряд - старший);

Ц6...Ц1 – цена;

– стоимость.

Максимальное время ожидания составляет 1 секунду.

При передаче цены 999999 по команде 02 весы возвращают данные в формате команды 03 даже при нестабильном весе. При этом в старшем символе стоимости передается знак.

#### **3. Протокол MW**

Протокол эмулирует работу весов CAS по протоколу MW. При работе по протоколу MW весы передают по последовательному порту вес в ASCII символах. Учитывается полярность и стабильность показаний массы.

Формат данных:

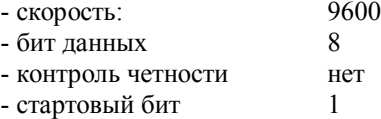

Сообщения данных:

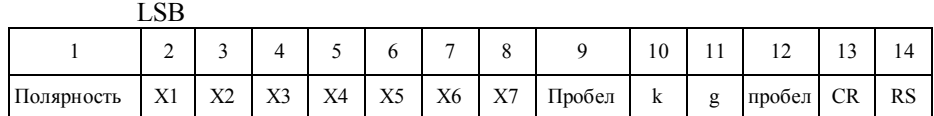

Х1…..Х7 весовые данные в формате с разделительной точкой в формате ASCII Пробел - 20h CR - 0Dh RS - 1Eh

Примеры: Для весов с НПВ 150...600 кг  $+ 150.00$  kg  $-50.00 \text{ kg}$ 

Для весов с НПВ 15...32 кг  $+ 15.000 \text{ kg}$ - 5.000 kg

Для весов с НПВ 6кг  $+ 1.5000 kg$ - 0.5000 kg

Данные передаются при стабилизации веса и при условии, что вес укладывается в диапазон взвешивания весов.

Программа приема данных на языке БЕЙСИК: 10 OPEN "COM1: 9600, N, 7, 1, RS, DS, LF" AS #1 20 INPUT #1, A\$ 30 PRINT A\$ 40 GOTO 20 50 END

При принудительной передаче данных с использованием кнопки **« »** в 12 позиции вместо символа «пробел» при нестабильных показаниях передается символ «S».

# **4. Протокол Мера MW**

Протокол MW предназначен для передачи на компьютер или принтер UNS-BP1.2 данных о весе и коде товара и занесения их в базу данных.

Формат данных:

- скорость: 9600

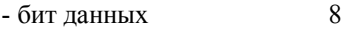

- контроль четности нет

- стартовый бит 1

- стоповый бит 1

Данные выдаются при ручной печати и при включенном режиме автосуммирования при стабильном весе на платформе весов. Формат передаваемых данных:

 $[xxxxxxx][y][ZZZZZZ][P]kg[P][S][CR][RS]$ 

где: [xxxxxxx] – семизначный код товара или строка No\_Code, если код товара не введён:

> $[y]$  – знак массы (+ или -, знак минус возможен только при печати в ручном режиме):

> [ZZZZZZZ] – масса товара на платформе в килограммах и децимальная точка;

[P] – пробел;

[S] – признак стабильности веса (если вес стабилен, передаётся символ пробела, иначе символ S);

 $[CR]$  и  $[RS]$  – спецсимволы (0x0d и 0x1e соответственно)

В поле [ZZZZZZZ] помимо символов массы передаётся децимальная точка (её позиция зависит от наибольшего предела взвешивания весов и, соответственно, от положения точки на индикаторе, 2, 3, 4, 5 или 6).

После передачи данных индикатор в течение 2-5 секунд ждёт сигнала подтверждения приёма от компьютера. Если в течение этого времени сигнал подтверждения не поступил, то на индикаторном табло выводится сообщение **Err Fr**. Снять это сообщение можно нажатием кнопки **«С»**, весы перейдут в нормальный режим работы.

В качестве подтверждения используется символ [!] (восклицательный знак).

При поступлении в индикатор от компьютера в качестве подтверждения символа [0] (ноль) производится установка 0 терминала.

При поступлении в любой момент времени в терминал строки из шести и более десятичных цифр, заканчивающейся символами [CR] и [RS], последние 6 чисел принимаются как код товара, и приводят к инициализации процесса передачи данных. Данный код не запоминается в энергонезависимой памяти, и переданная в ответ масса не суммируется в ячейках суммирования массы.

39

*Форма этикеток*

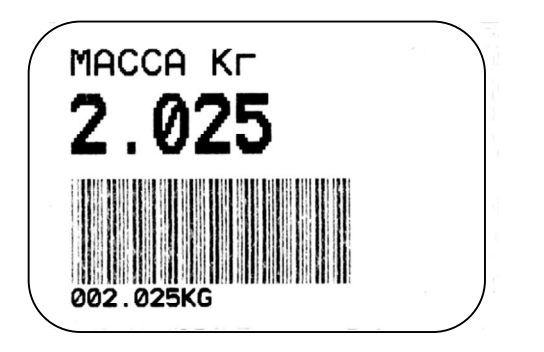

**Принтер «ZEBRA»**. Этикетка 3. Штрихкод Code 39.

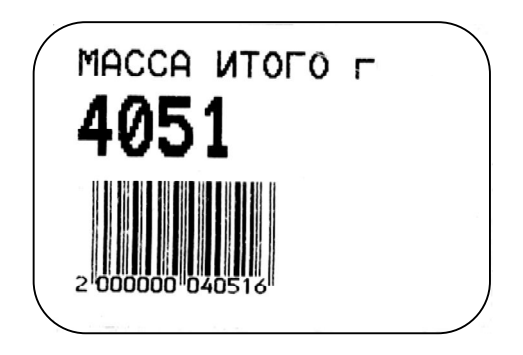

**Принтер «ZEBRA»**. Этикетка 4. Штрихкод EAN 13. Форма итоговой этикетки

**УТВЕРЖДАЮ** Руководитель ГЛИ СИ ФГУН «ВНИИМС» B.H. SHIIIHH  $2012r$ .

# ВЕСЫ ЭЛЕКТРОННЫЕ С ПРОГРАММИРУЕМЫМИ ПРЕДЕЛАМИ ВЗВЕШИВАНИЯ И ДИСКРЕТНОСТЬЮ ОТСЧЕТА ПВм

# МЕТОДИКА ПОВЕРКИ

2012 г

s .T

Настояший локумент распространяется на весы электронные с программируемыми пределами взвешивания и дискретностью отсчета ПВм (далее - весы) и устанавливает метолику их первичной и периолической поверок.

Межповерочный интервал - не более 1 гола.

#### 1 Требования безопасности

При проведении поверки весов должны быть соблюдены обшие правила техники безопасности в соответствии с требованиями ГОСТ 12.2.003, а также требования безопасности и меры предосторожности, указанные в эксплуатационной документации на поверяемые весы и применяемые средства поверки.

#### 2 Операции поверки

При поверке весов должны быть выполнены операции, указанные в таблице 1. Таблица 1 - Операции, выполняемые при поверке

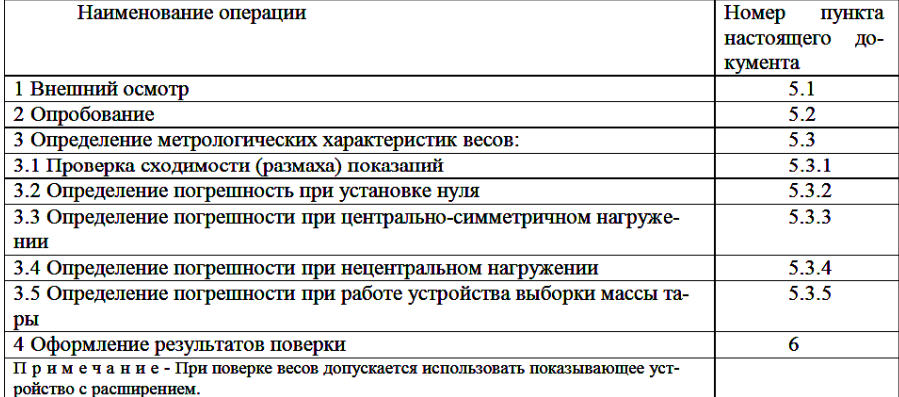

Поверка весов может быть проведена в соответствии с МИ 3321-2011. «РЕКОМЕН-ДАЦИЯ. Государственная система обеспечения единства измерений. Весы неавтоматического действия с максимальной нагрузкой не более 600 кг. Автоматизированное рабочее место поверителя АРМП и Система поверки средств измерений массы «АРМП-МЕРА-D». Методика поверки.»

#### 3 Средства поверки

При проведении поверки должны быть применены следующие основные и вспомогательные средства поверки:

- гири соответствующие классу точности М1;
- термометр по ГОСТ 28498;
- прибор для определения относительной влажности воздуха.

4 Условия поверки и подготовка к ней

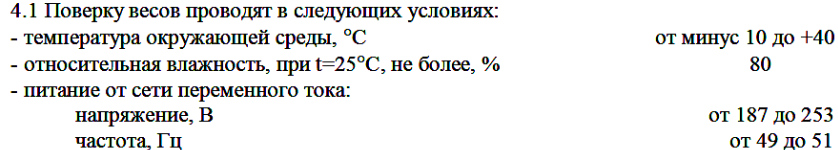

4.2 Перед проведением поверки весы выдерживают в условиях по п. 4.1 не менее 2 часов, выставляют по уровню и выдерживают во включенном состоянии не менее 5 мин.

Встроенный источник постоянного тока лолжен быть полностью заряженным.

4.3 Если условиями применения весов предусмотрены передача результатов взвешивания внешним устройствам (ПЭВМ, электронным кассовым аппаратам и др.), то поверку весов проводят совместно с этими устройствами. Показания весов и результаты, полученные на внешнем электронном устройстве, должны совпадать.

5 Проведение поверки

5.1 Внешний осмотр

При внешнем осмотре проверяют соответствие внешнего вида весов эксплуатационной документации, комплектность, качество лакокрасочных, металлических, неорганических покрытий.

Визуально проверяют содержание информации приведенной на маркировочной табличке. На маркировочной табличке должны быть сведения:

- торговую марку изготовителя или его полное наименование;

- модификацию весов;

- максимальную нагрузку в виде: Мах<sub>1</sub>= ; Мах<sub>2</sub>= ; Мах<sub>3</sub>= ;

- минимальную нагрузку в виде:  $Min_1 =$ ;  $Min_2 =$ ;  $Min_3 =$ ;

- поверочное деление в виде:  $e_1 = e_2 = e_3 =$ ;

- серийный номер;

- знак утверждения типа:

- максимальный диапазон устройства выборки массы тары в виде:  $T =$ :

- номер ТУ;

- год выпуска.

Проверяют отсутствие видимых повреждений весов, целостность кабеля электрического питания.

При работе весов с внешними электронными устройствами проверяют целостность кабеля связи с внешними устройствами.

Проверяют наличие обязательных надписей и мест для знака поверки и контрольных пломб

5.2 Опробование

При опробовании подключают весы к источникам сетевого питания или к встроенному источнику постоянного тока. Обеспечивают связь весов с внешними устройствами, если конструкцией весов предусмотрена такая возможность. Работы проводят в соответствии с требованиями, изложенными в Руководстве по эксплуатации.

Устанавливают правильность прохождения теста при включении весов, идентификацию программного обеспечения.

Проверяют работоспособность весов в соответствии с эксплуатационной документацией.

Проверяют работу устройства автоматического изменения цены деления при нагружении весов. Цена деления должна автоматически изменяться в соответствии с изменением массы гирь, устанавливаемых на грузоприемную платформу, и при этом индикация текущего рабочего диапазона взвешивания четко указана. При разгружении грузоприемного устройства весы автоматически должны перейти в первый диапазон взвешивания.

Проверяют функционирование устройств выборки массы тары и установки нуля.

Проверяют отсутствие показаний весов со значениями более (Мах<sub>3</sub> + 9 $e_3$ ).

5.3 Определение метрологических характеристик

5.3.1 Проверка сходимости (размаха) показаний

Проверку сходимости (размаха) показаний проводят при нагрузке, близкой к 0,8 Мах3. Весы несколько раз нагружают одной и той же нагрузкой. Серия нагружений должна состоять не менее чем из трех измерений.

Перед каждым нагружением необходимо убедиться в том, что весы показывают нуль или, при необходимости, установить нулевое показание с помощью устройства установки нуля.

Значение погрешности определяется как разность между показаниями на дисплее весов и значения массы гирь.

Сходимость показаний (размах) оценивают по разности между максимальным и минимальным значениями погрешностей (с учетом знаков), полученными при проведении серии измерений. Эта разность не должна превышать абсолютного значения предела допускаемой погрешности весов, при этом погрешность любого единичного измерения не должна превышать пределов допускаемой погрешности весов для данной нагрузки.

5.3.2 Определение погрешность при установке нуля

Первый способ. Включают устройство расширения показаний по методику указанной в эксплуатационной документации. Весы нагружают гирей, масса которой равна 20  $\times e_1$  и считывают показания весов с цифрового табло.

Второй способ. На грузоприемное устройство весов устанавливаются гири класса точности М1 по ГОСТ 7328, масса которых выводит весы за диапазон работы устройства автоматической установки на нуль, например,  $20 \times e_1$ .

Затем весы последовательно нагружают гирями массой, равной  $0.1 \times e_1$ , до изменения индикации на одно деление.

Абсолютное значение погрешности весов вычисляется по формуле (1):

$$
\Delta = M1 + 0.5e - M - m,
$$
 (1)

M1 - первоначальный результат индикации;

m - масса дополнительных гирь, установленных на платформу весов для изменения индикации на одно деление;

М - масса первоначально установленных образцовых гирь.

Погрешность при установке нуля не должна превышать  $\pm$  0,25 $e_1$ .

5.3.3 Определение погрешности при центрально-симметричном нагружении

Определение погрешности нагруженных весов производят при центрально симметричном нагружении и разгружении весов. Перед нагружением показание весов должно быть установлено на нуль.

Погрешность при центрально - симметричном нагружении определяют постепенным нагружением весов эталонными гирями до Мах; и последующим разгружением. Гири устанавливают на грузоприемную платформу симметрично относительно ее центра. Должны быть использованы не менее четырех значений нагрузок, приблизительно равномерно леляших диапазон весов. Значения выбранных нагрузок должны включать в себя значения Min<sub>i</sub> и Мах, а также значения нагрузок или близкие к ним, при которых изменяются пределы допускаемой погрешности весов mpe. После каждого нагружения, дождавшись стабилизации показания, считывают показание весов.

Значения погрешностей определяют как разности между показаниями весов и номинальными значениями массы гирь.

Погрешность весов не должна превышать предела допускаемой погрешности для соответствующих значений массы.

#### 5.3.4 Определение погрешности при нецентральном нагружении

Последовательно в центр грузоприемного устройства и далее в центр каждой части однократно помещают гири массой близкой к 1/3 Мах.

Значения погрешностей определяют как разности между показаниями весов и номинальными значениями массы гирь.

Погрешность весов не должна превышать предела допускаемой погрешности для соответствующих значений массы и диапазона взвешивания.

#### 5.3.5 Определение погрешности при работе устройства выборки массы тары

Испытания проводят при одной тарной нагрузке - между 1/3 и 2/3 максимального значения массы тары.

Определение погрешности показаний после выборки массы тары проводят при центрально-симметричном постепенном нагружении весов гирями до Max3 (с учетом массы тары). Гири устанавливают на грузоприемную платформу симметрично относительно ее центра. Должны быть использованы не менее пяти значений нагрузок, приблизительно равномерно делящих диапазон весов. Значения выбранных нагрузок должны включать в себя значения Min<sub>i</sub> и Max<sub>i</sub>, а также значения нагрузок или близкие к ним, при которых изменяются пределы допускаемой погрешности весов. После каждого нагружения, дождавшись стабилизации показания, считывают показание весов.

Значение погрешности определяется как разность между показаниями на дисплее весов и значения массы гирь.

Погрешность после выборки массы тары не должна превышать пределов допускаемой погрешности весов в интервалах взвешивания для массы нетто.

6 Оформление результатов поверки

6.1 Положительные результаты поверки оформляют:

- записью в эксплуатационных документах, заверенной поверителем и нанесением оттиска поверительного клейма или выдачей свидетельства о поверке в соответствии с TIP 50.2.006-94:

- нанесением знака поверки в места указанные в эксплуатационной документации;

- пломбированием мест влияющих на метрологические характеристики указанных в эксплуатационной документации.

6.2 При отрицательных результатах поверки весы к выпуску из производства и эксплуатации не допускаются, оттиск поверительного клейма гасят, свидетельство о поверке аннулируют и выдают извещение о непригодности с указанием причин непригодности в соответствии с ПР 50.2.006-94

Начальник отдела ГЦИ СИ ФГУП «ВНИИМС»

**BALL** 

В.Н. Назаров

Эксперт-метролог

 $\mathcal{C}=\mathcal{C}$ 

С.А. Павлов

# **Приложение 5**

Настоящее приложение к РЭ на весы электронные с программируемыми пределами взвешивания и дискретностью отсчета ПВм описывает назначение, правила сборки и условия эксплуатации весов в передвижном (мобильном) исполнении (далее - передвижные весы).

### НАЗНАЧЕНИЕ

Передвижные весы предназначены для определения массы взвешиваемых грузов и для удобства их перемещения оснащены встроенными колесами.

### ДОПОЛНИТЕЛЬНЫЕ ТРЕБОВАНИЯ К УСЛОВИЯМ ЭКСПЛУАТАЦИИ

Кроме требований, изложенных в РЭ на весы, на эксплуатацию передвижных весов накладываются дополнительные ограничения:

- не допускаются резкие перепады температуры окружающей среды, воздействующей на весы, при их перемещении в рабочей зоне эксплуатации;

- основание по которому перемещаются весы (пол) должно быть ровным и горизонтальным, обеспечивающим правильную установку весов во всех местах зоны перемещения весов. Контроль правильности установки можно проверять по встроенному уровню в весах;

- взвешивание производится после приведения в действие тормоза на колесах.

### СБОРКА ПЕРЕДВИЖНЫХ ВЕСОВ

Сборка передвижных весов производится в соответствии с рис. 1

48 3K 007.08.00.000 P3 Комплект передвижных весов

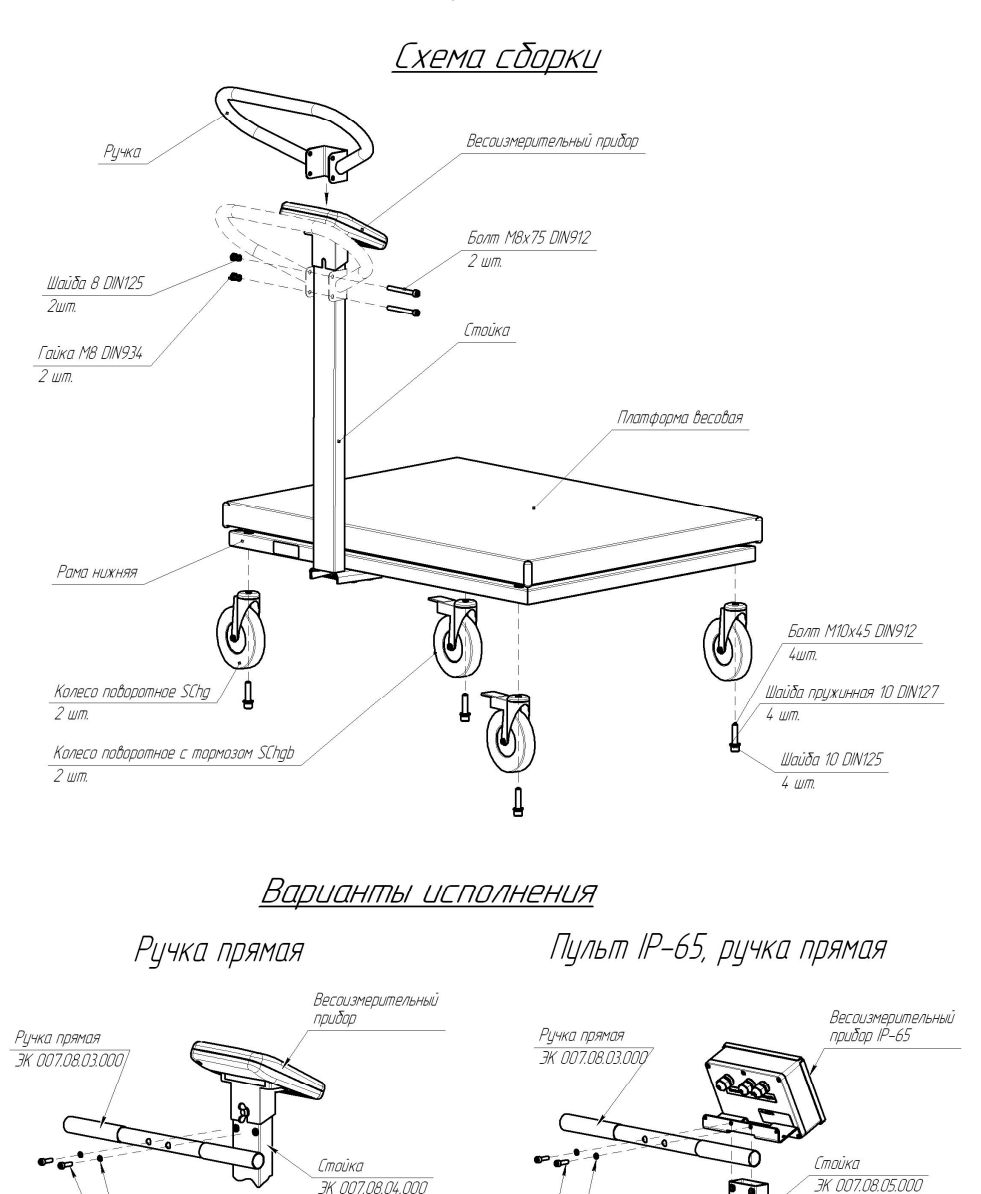

Рис. 1. Сборка передвижных весов

Гровер 6 DIN 7980

Болт M6x20 DIN 912

Гровер 6 DIN 7980

Болт M6x20 DIN 912

# **Адрес предприятия-изготовителя:**

ООО «Мера-ТСП» Юр. адрес: 111250, Россия, г. Москва, ул. Красноказарменная, д. 17Г, стр. 3 Почтовый адрес: 115088, г. Москва, ул. Угрешская, д.2, стр. 83 Тел./факс (495) 411-9928 E-mail: info@mera-device.ru http://www.mera-device.ru